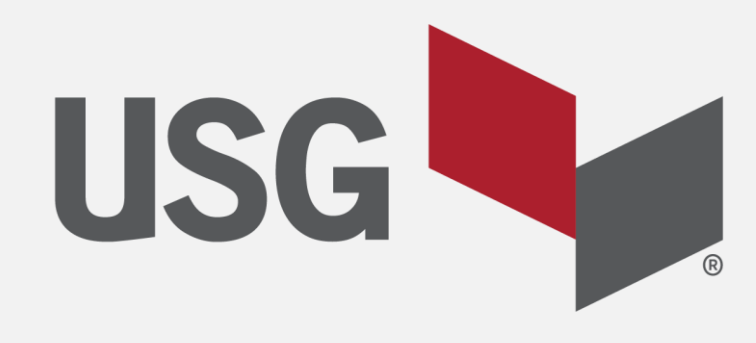

# **MYUSG**

# **QUICK REFERENCE GUIDE**

MYUSG.com

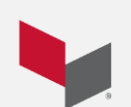

Updated 9/4/2019

#### **Table of Contents**

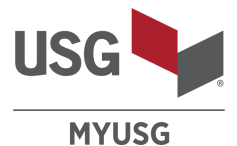

**Chapter Topic Page** 1 Suggested Browsers Homepage p. 3 p. 4 2 Products p. 12 3 Favorites p. 17 4 Ordering Process Placing a New Order • Shopping Cart • Submit Order p. 19 p. 20 p. 22 p. 24 5 Order Screen Navigation • Orders • Deliveries p. 26 p. 27 p. 30 6 | Edit Orders | p. 33 7 Consolidate Orders p. 38 8 | Inquiries | p. 43 9 Transactions p. 47 10 Quotes p. 50 11 Reports p. 53 12 Contact Us, My Profile Resource Center p. 55 p. 58

2

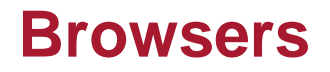

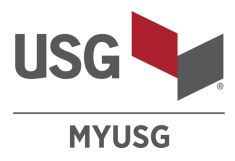

• For optimal performance, the preferred browser is:

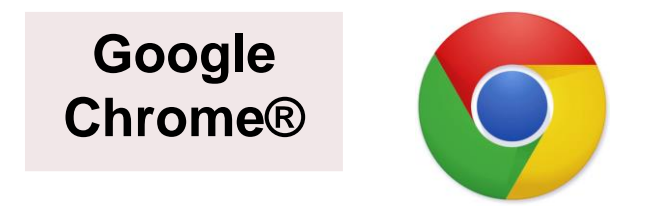

• Alternate browsers will deliver performance or rendering issues:

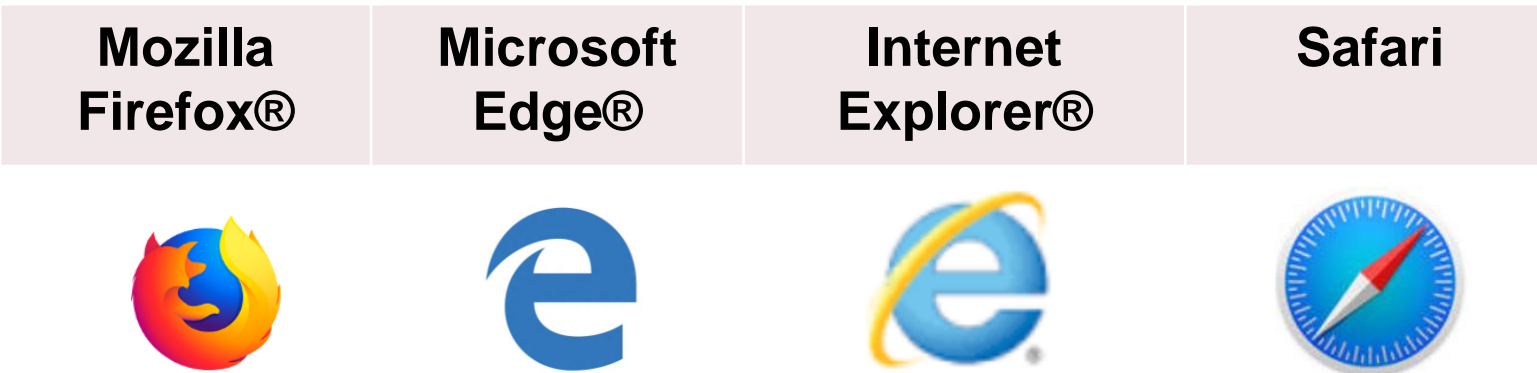

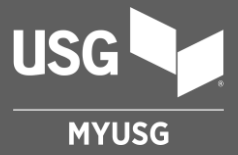

## **HOMEPAGE**

## **Homepage** (top)

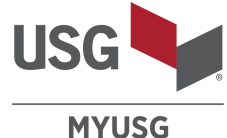

**Product Search** Select the logo from - Search by commodity code, catalog number, any screen to navigate product invoice description, or product back to the homepage description and press Enter on your keyboard Change "**Ship Navigation** to search **To**" Account bar **USG** Q **MYUSG Search Products**  $\beta$  Super Man  $\vee$ **Contact Us** FAO **PRODUCTS FAVORITES ORDERS TRANSACTIONS REPORTS QUOTES INQUIRIES Bill To: BILLTO ACCOUNT, BILLING CITY, BILLING STATE** Ship To: SHIPTO ACCOUNT, SHIPPING CITY, SHIPPING STATE **CHANGE** SHOPPING CART 82 Default "**Bill To"** and **Quick Order Recent Orders** "**Ship To"** Accounts **Recent Transactions** Re **SCHEDULED SHIP DATE ORDER NUMBER** PO NO. **PLANT NAME STATUS** 5/30/2019 4365494 こうしょう 213423 Aliquippa, PA - 417 **INVOICED** 5/29/2019 4365495 **SHIPPED** 4535743 Aliquippa, PA - 417 Commodity Code 5/29/2019 一  $\vdots$ 4365496 4535743 **WAITING TO CONSOLIDATE** Aliquippa, PA - 417 4365497 5/29/2019 **UNSCHEDULED** ÷ 12341234 Aliquippa, PA - 417 5/28/2019 4365498999 **UNSCHEDULED** ÷ Aliquippa, PA - 417 **+ ADD LINE ITEM ADD TO CART VIEW ALL** 

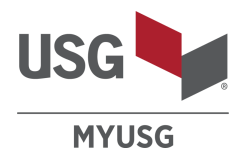

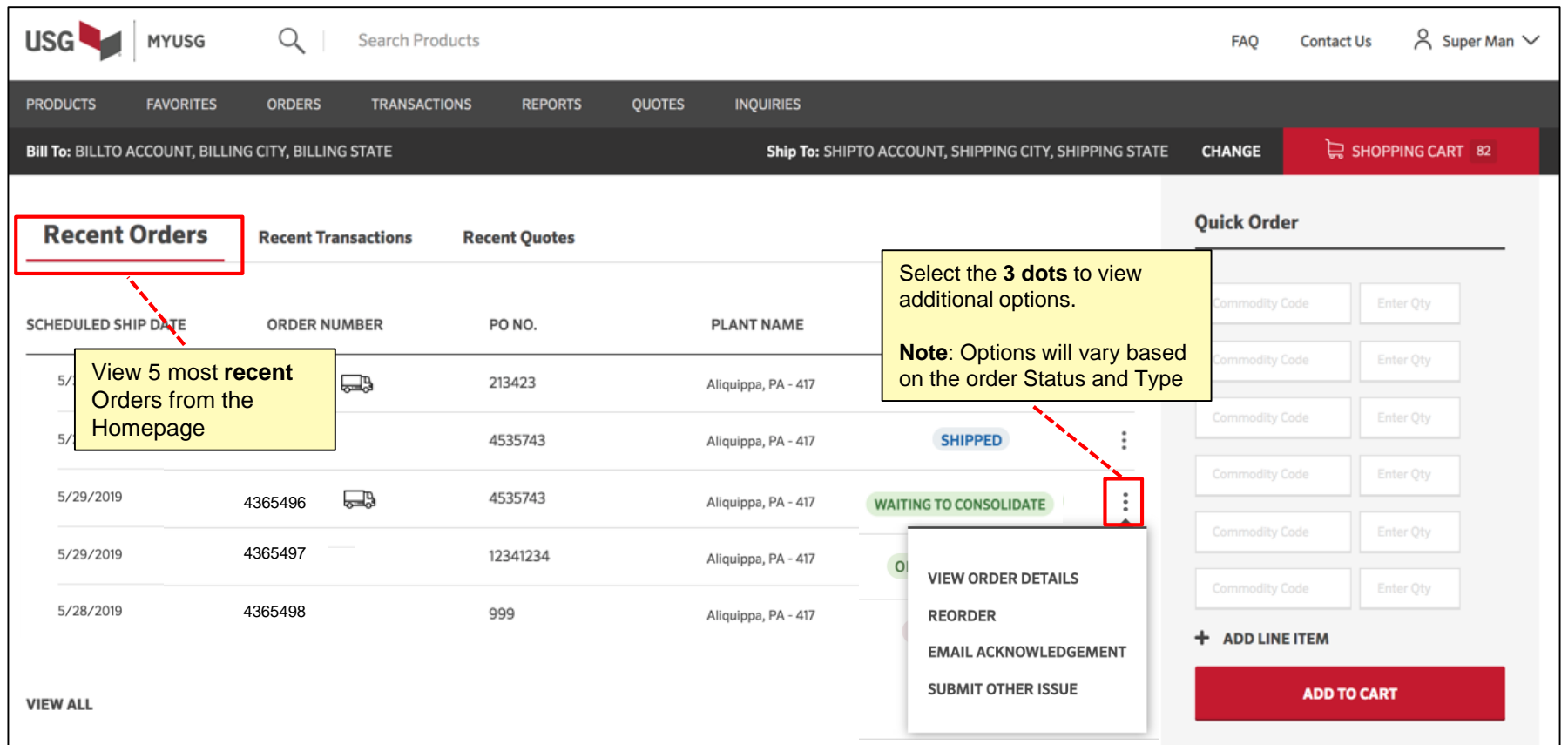

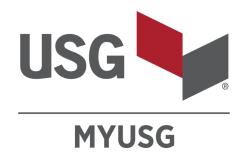

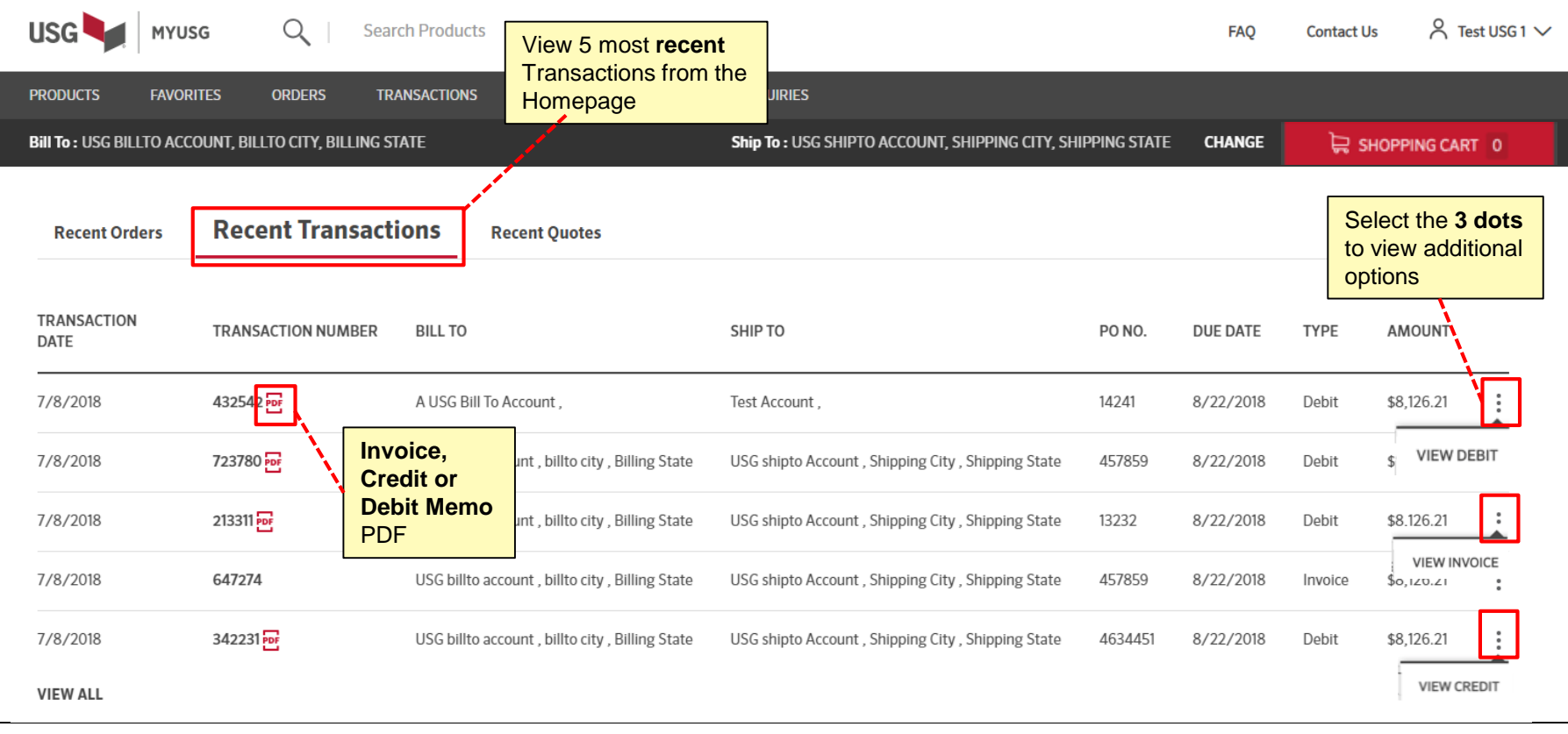

Access to view **Transactions** is controlled by each user's company.

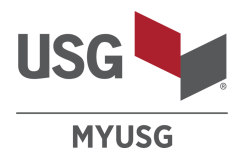

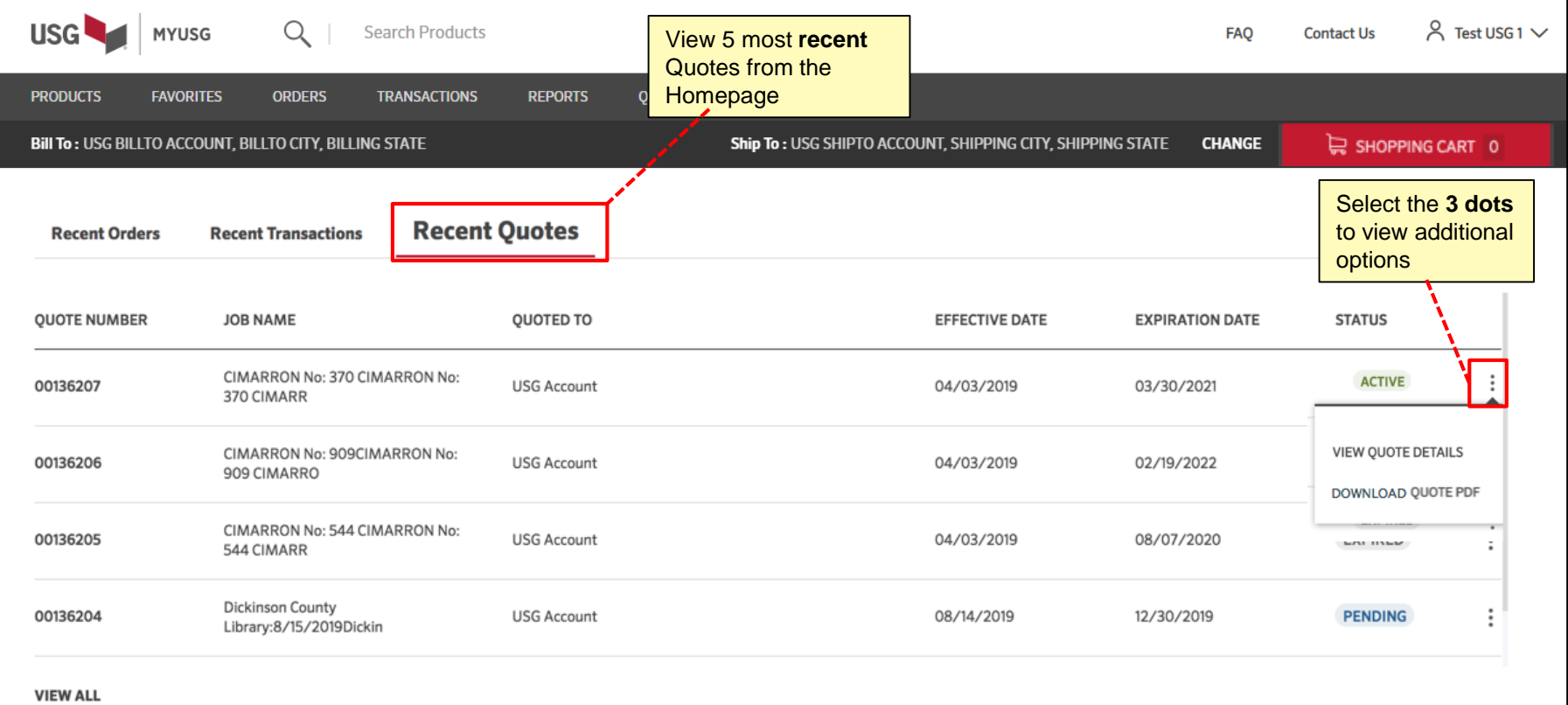

Access to view **Quotes** is controlled by each user's company.

**Note:** Not all business lines use quotes.

## **Homepage** (top)

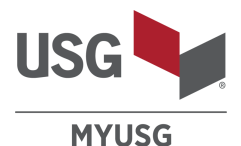

Easy access to your **Shopping cart USG**  $\beta$  Super Man  $\vee$ **MYUSG** Q **Search Products** Quickly add items to your **FAO Contact Us** shopping cart by entering product: **PRODUCTS FAVORITES ORDERS TRANSACTIONS REPORTS QUOTES** • **Commodity code- CHANGE** SHOPPING CART 82 Bill To: BILLTO ACCOUNT, BILLING CITY, BILLING STATE **SHIPPING STATE** • **Suffix-** • **Length** (where applicable such as wallboard) **Quick Order Recent Orders Recent Transactions Recent Quotes** • **Quantity** 141134-130-12.0000 20 PLANT NAM The unit of measurement **SCHEDULED SHIP DATE ORDER NUMBER** PO NO. used is USG's standard 5/30/2019 4365494こうしょう 213423 Aliquippa, PA unit of measurement. i.e. pallet, carton, etc. based on the product line  $\ddot{.}$ 5/29/2019 4365495 4535743 Aliquippa, PA 5/29/2019 一 4535743 **SHIPPED** 4365496 Aliquippa, PA - 417 4365497 5/29/2019 12341234 Aliquippa, PA Select the "**+ Add Line Item**" in order to add extra 5/28/2019 4365498 999 commodity code & quantity Aliquippa, PA **+ ADD LINE ITEM** rows **ADD TO CART VIEW ALL** Click the "**Add To Cart**" button in order to add the entered items above to 9 your shopping cart

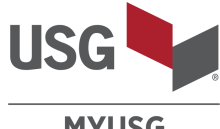

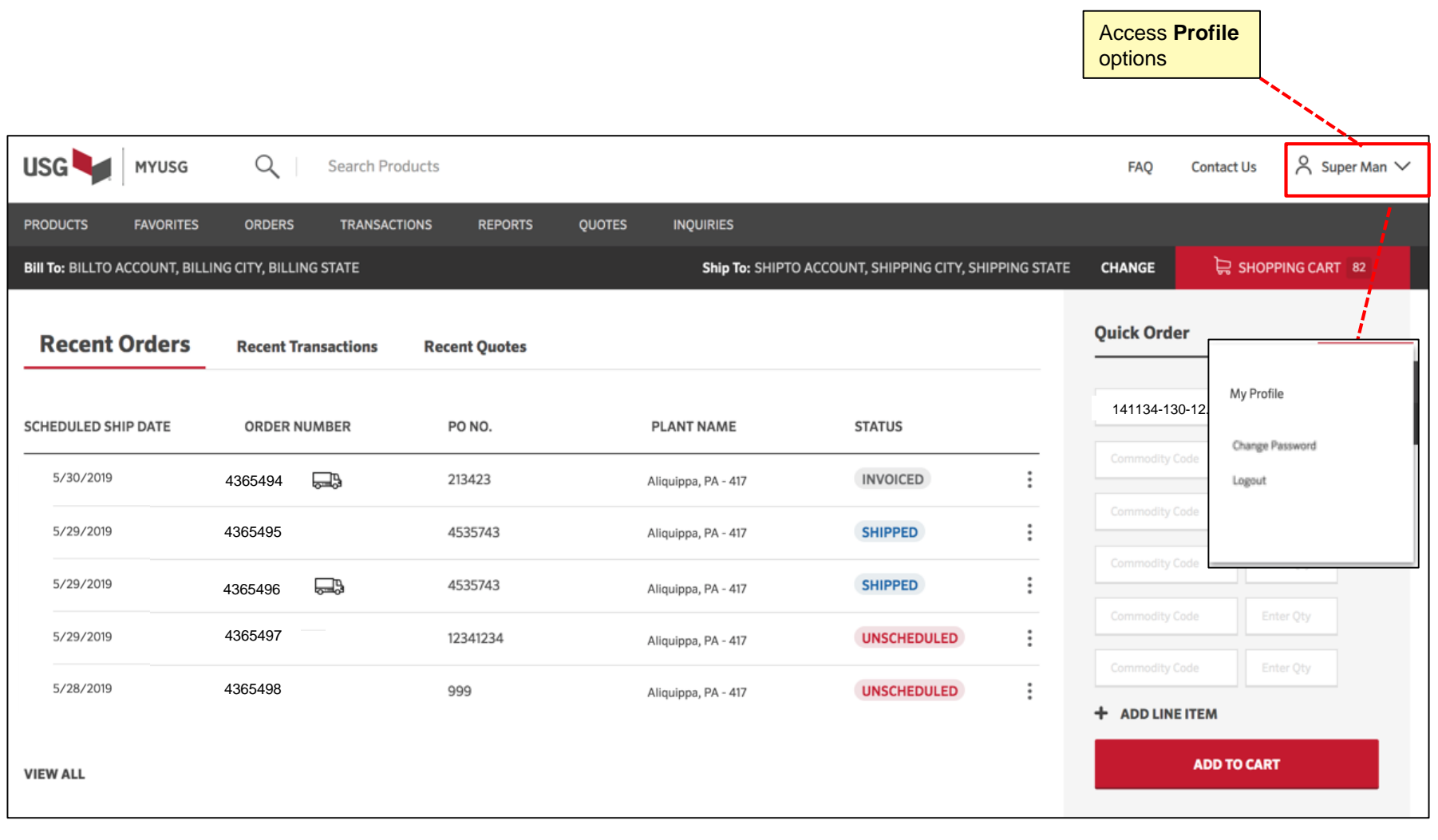

#### **Homepage** (bottom)

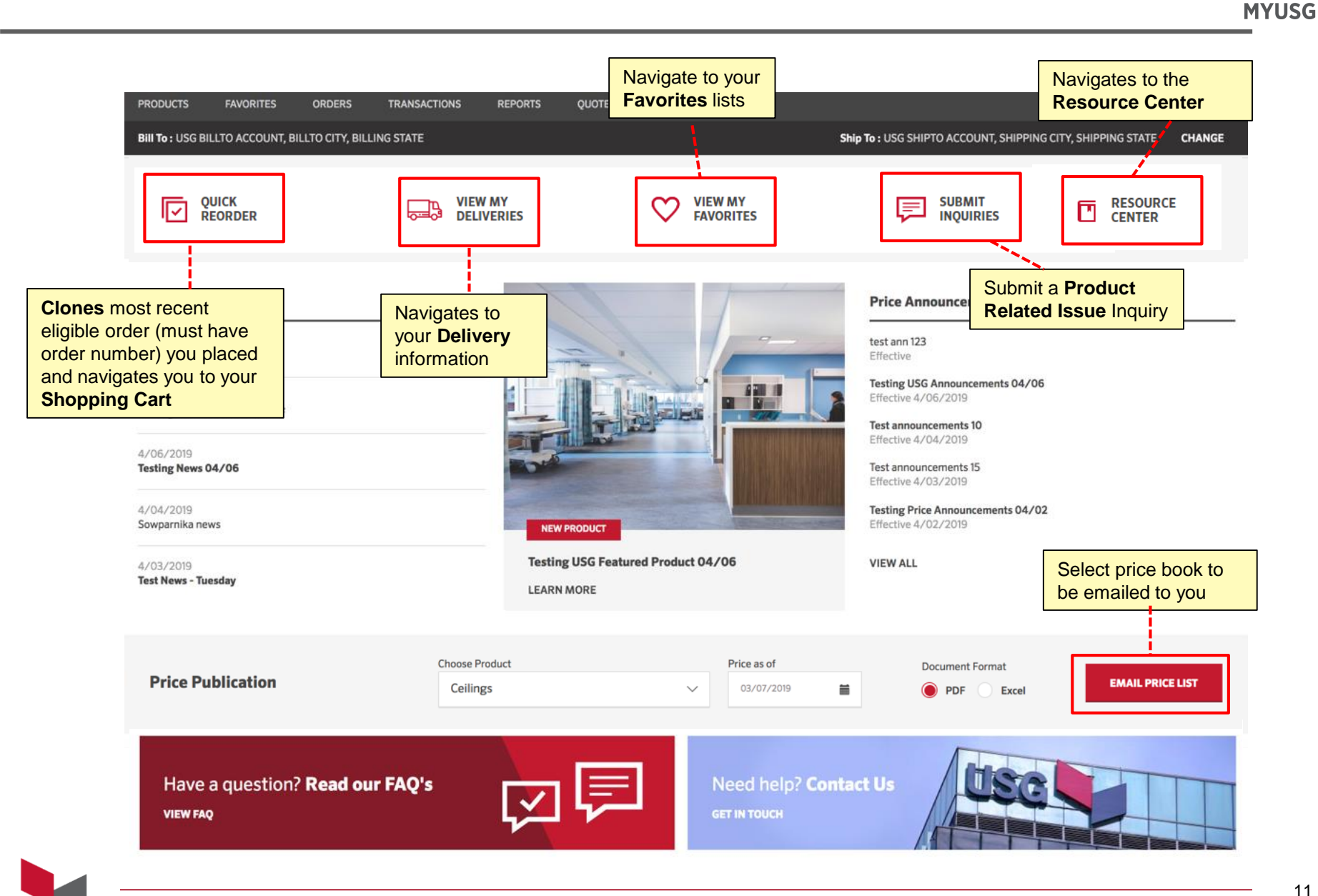

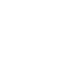

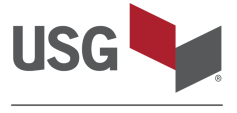

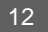

## **PRODUCTS**

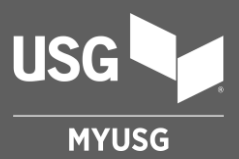

**Products**

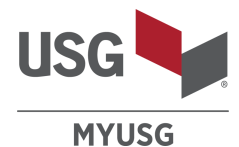

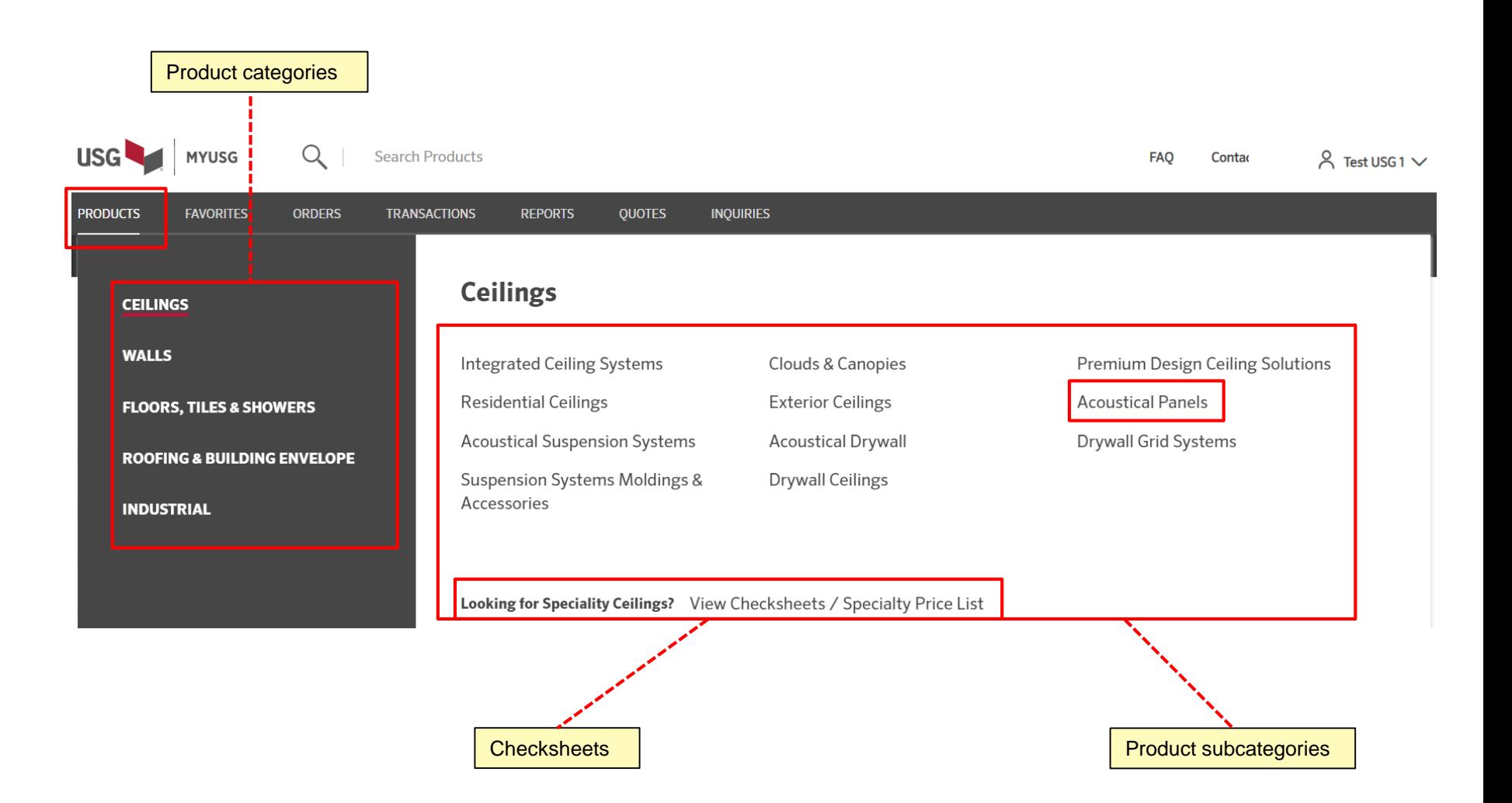

### **Product Subcategory Results**

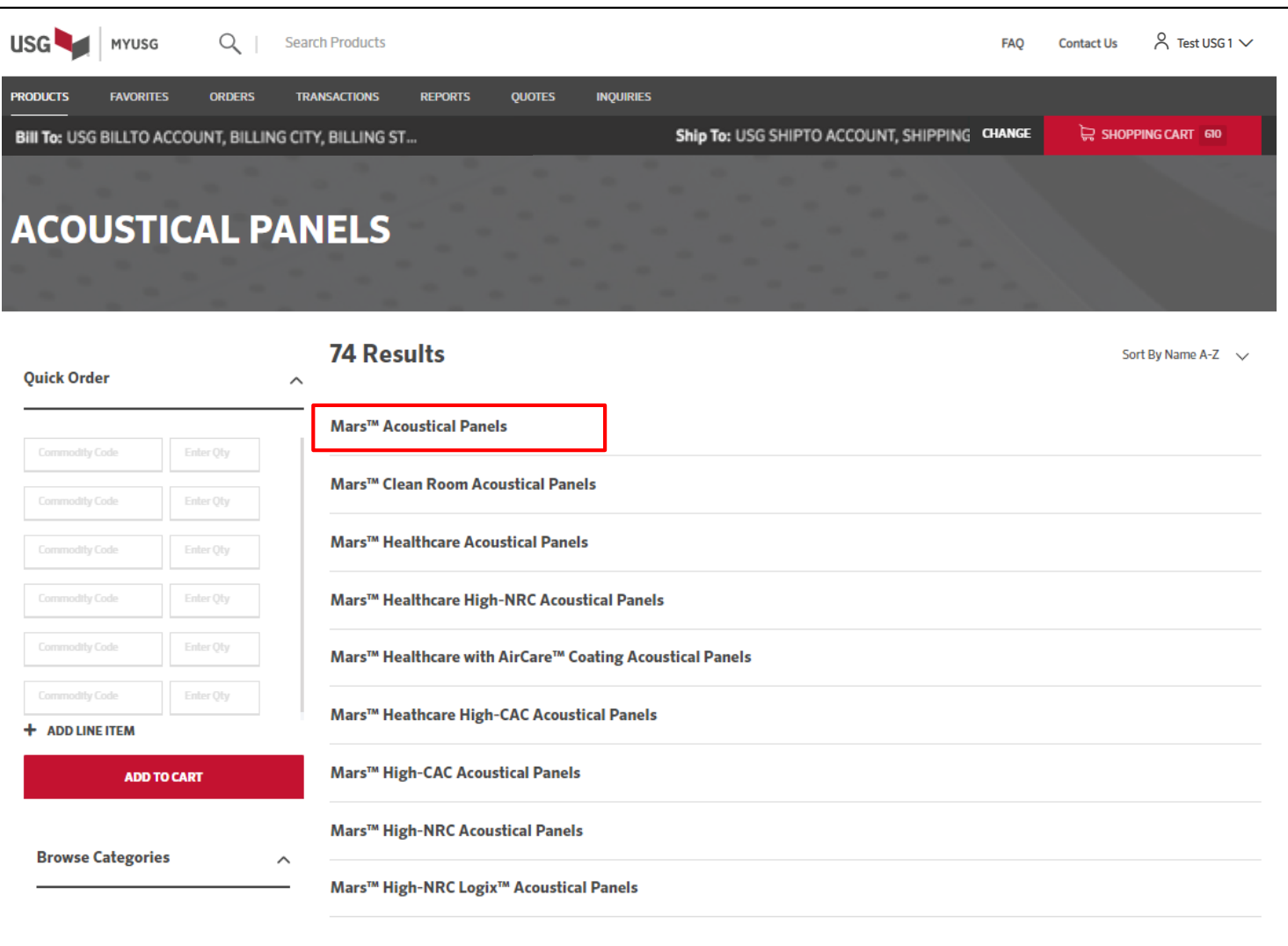

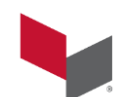

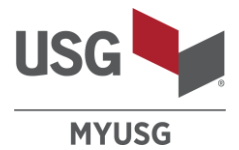

### **Product Subcategory**

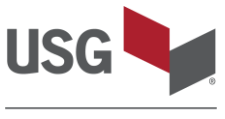

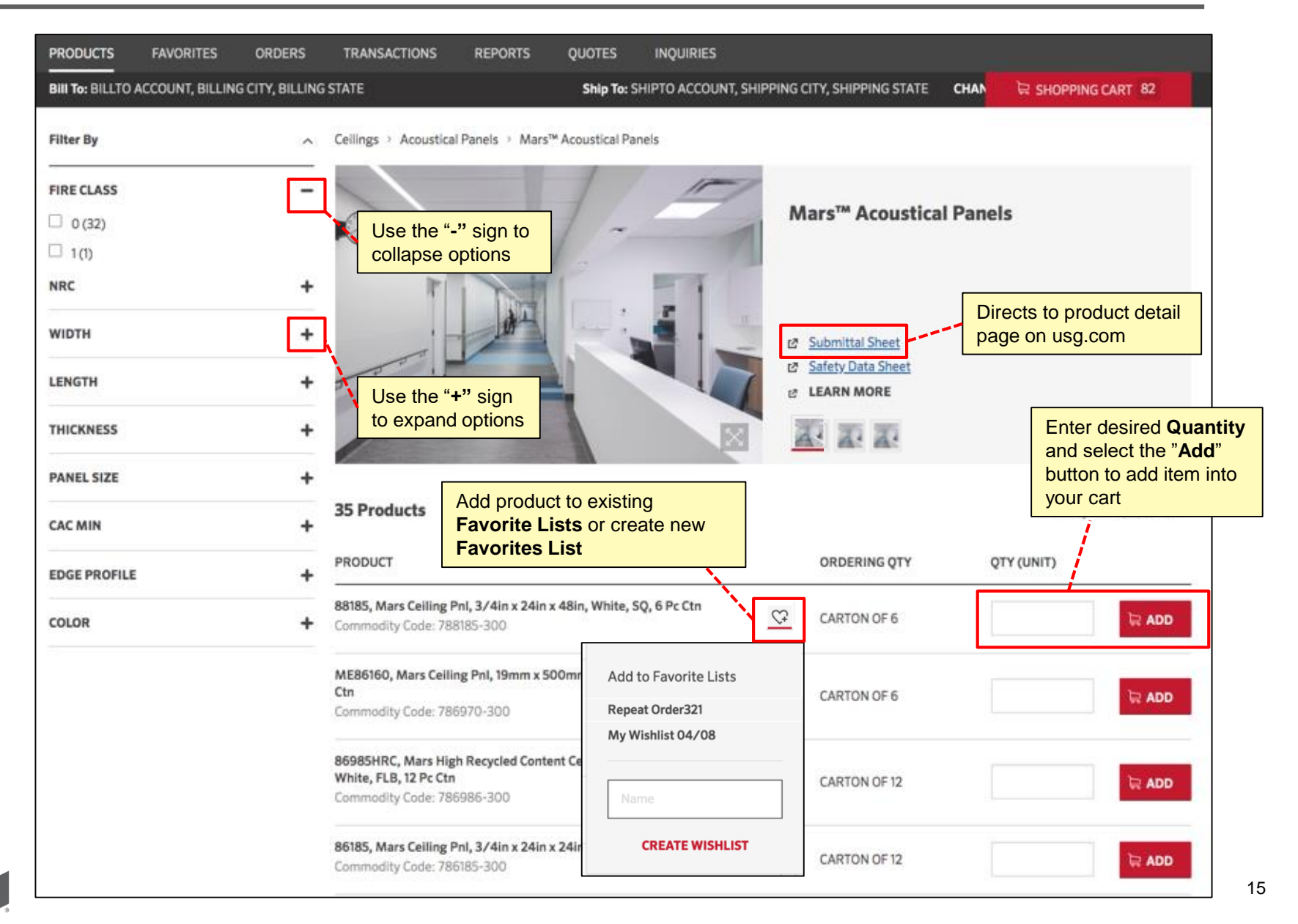

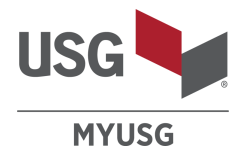

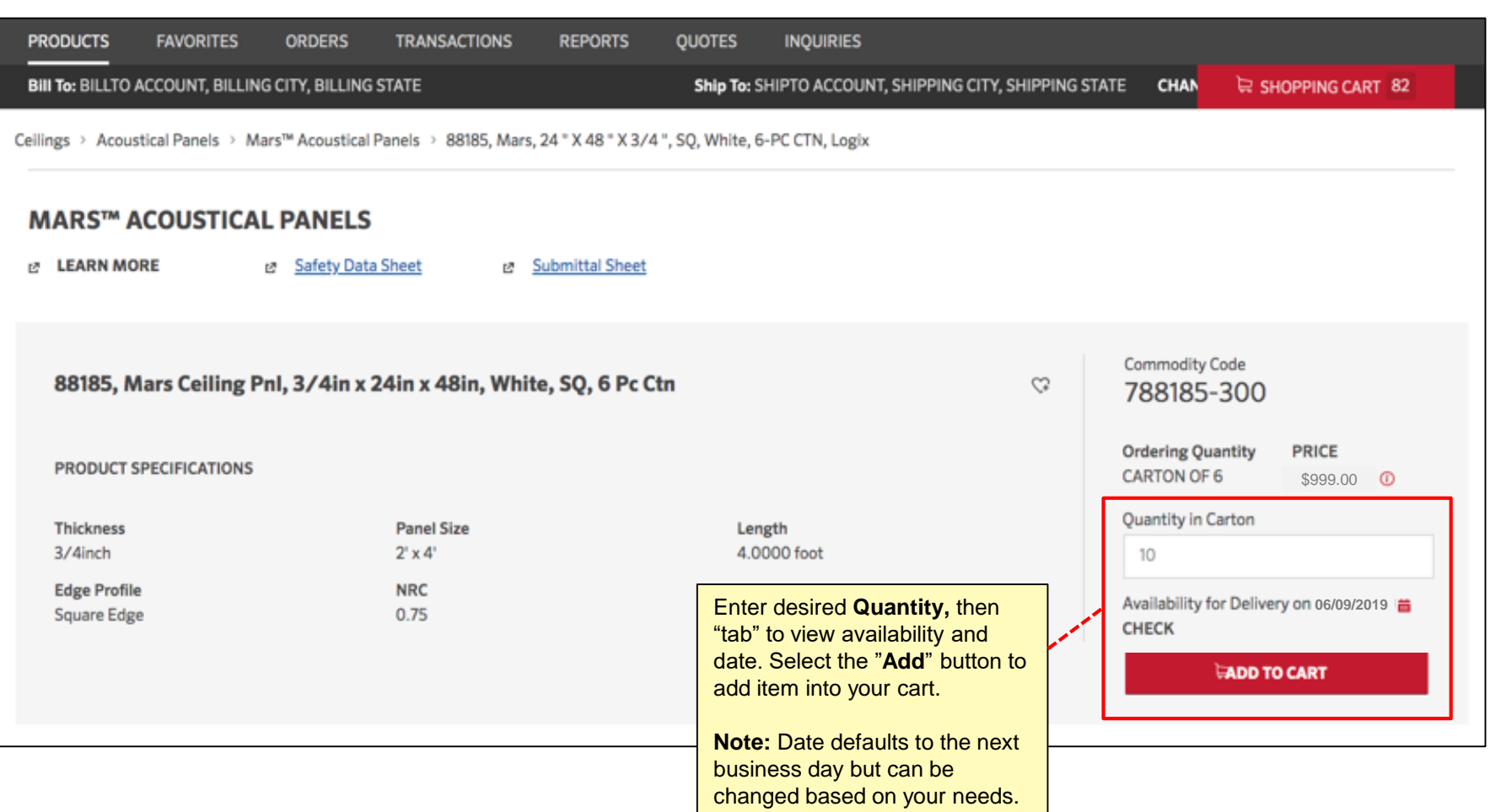

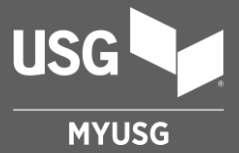

## **FAVORITES**

#### **Favorites**

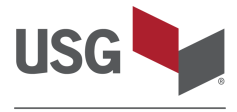

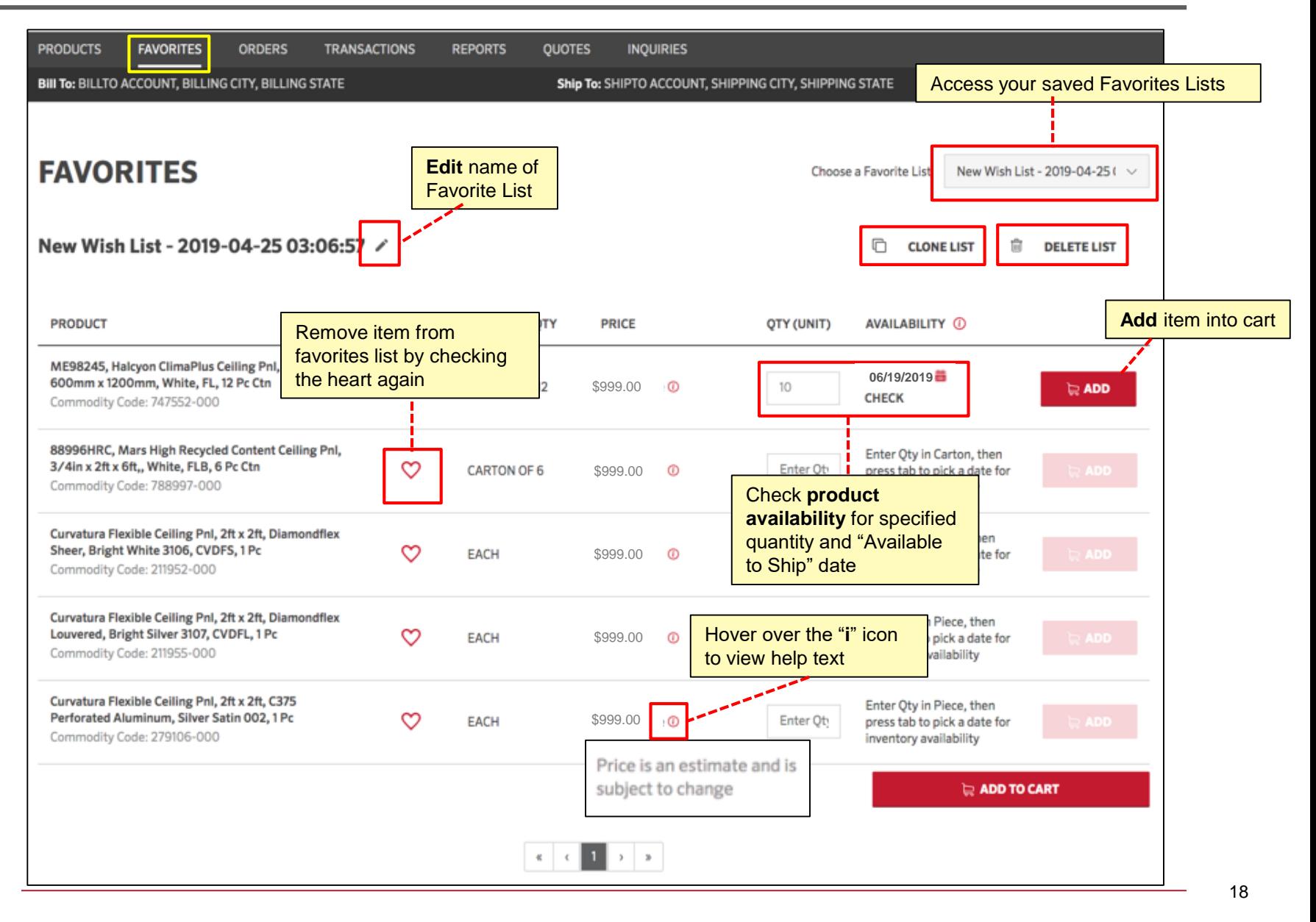

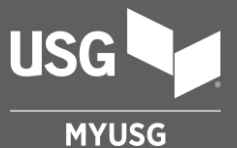

## **ORDERING PROCESS**

Placing a New Order Shopping Cart Submit Order

## **Placing a New Order**

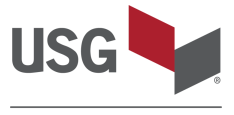

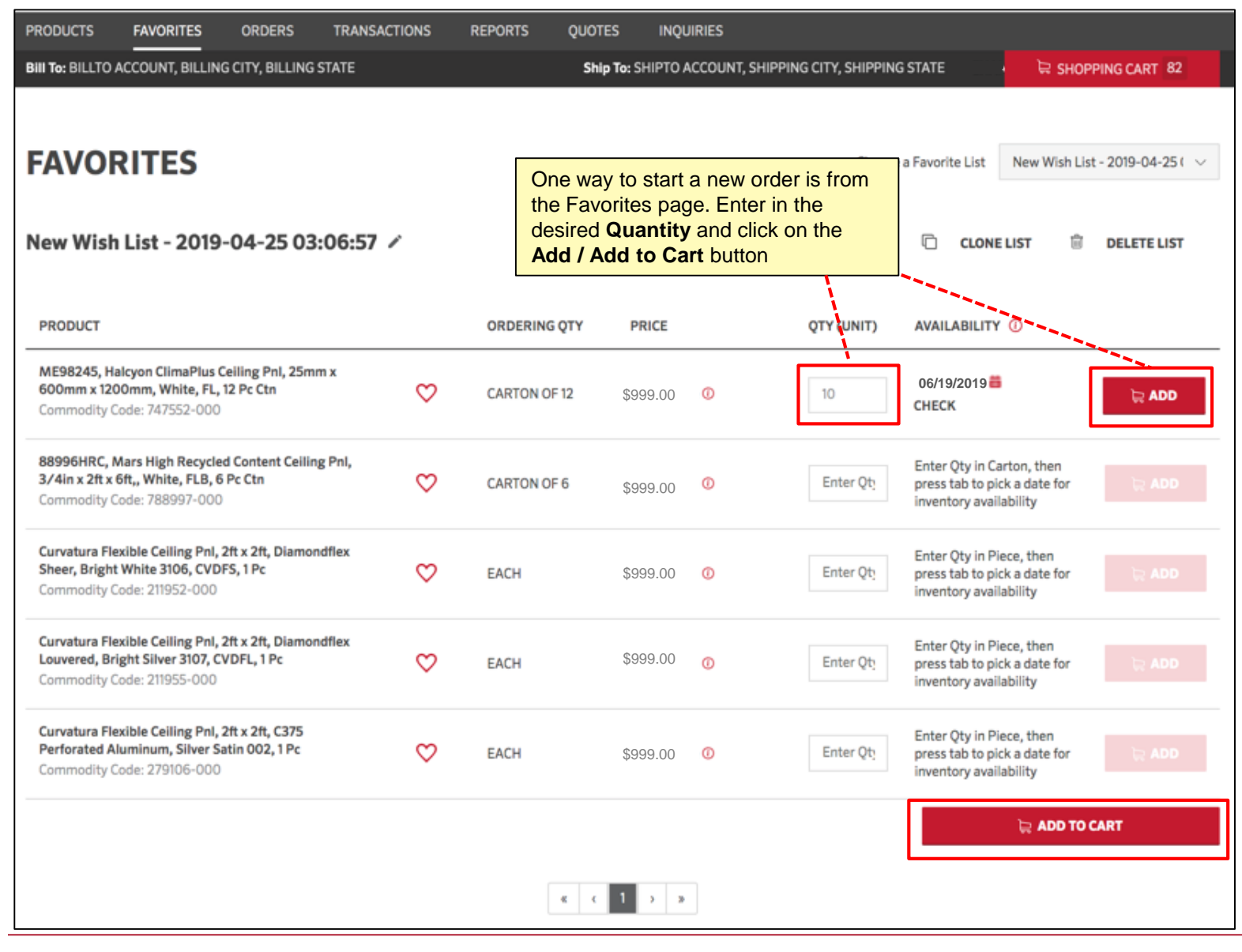

#### **Placing a New Order**

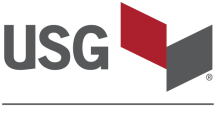

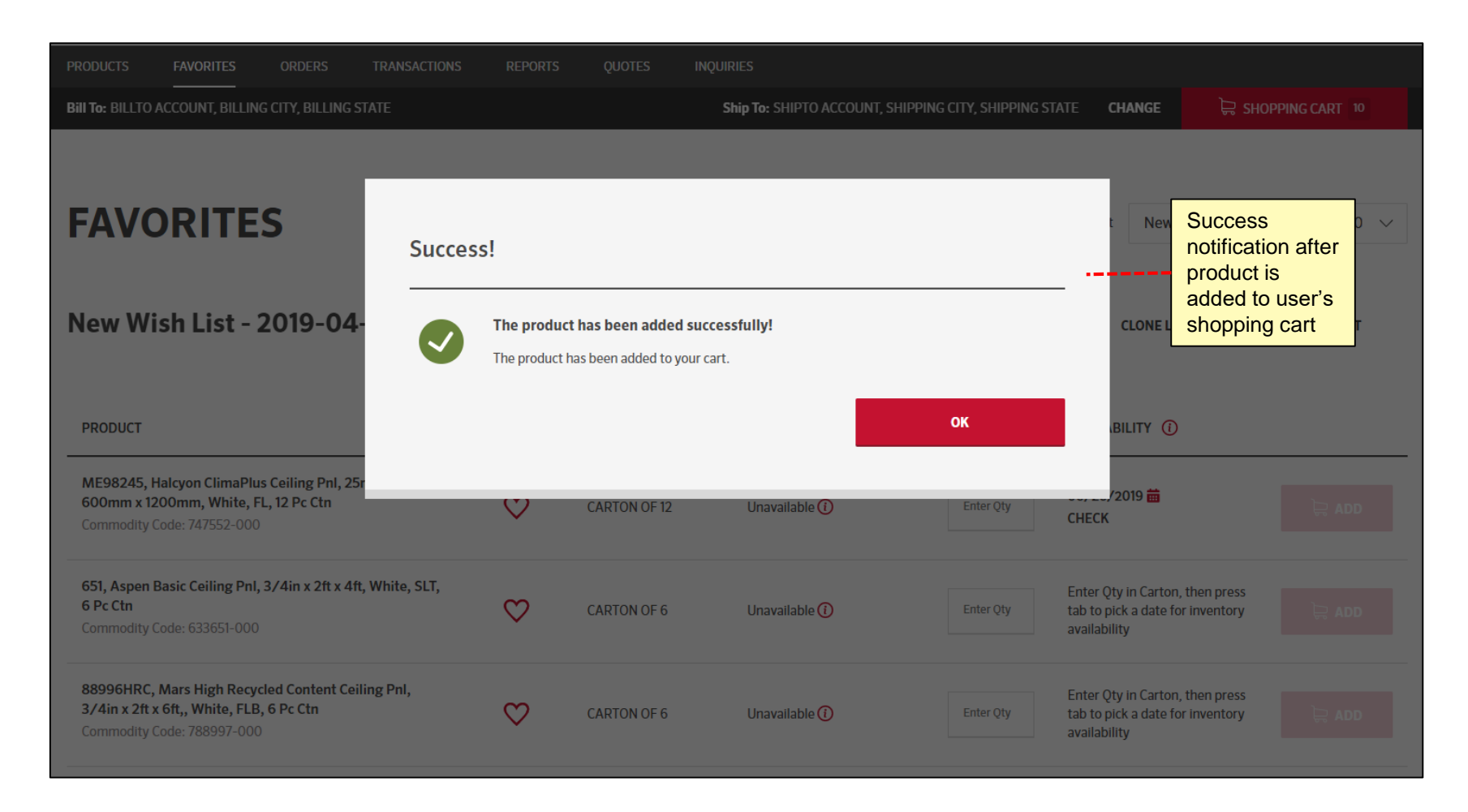

## **Shopping Cart**

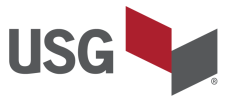

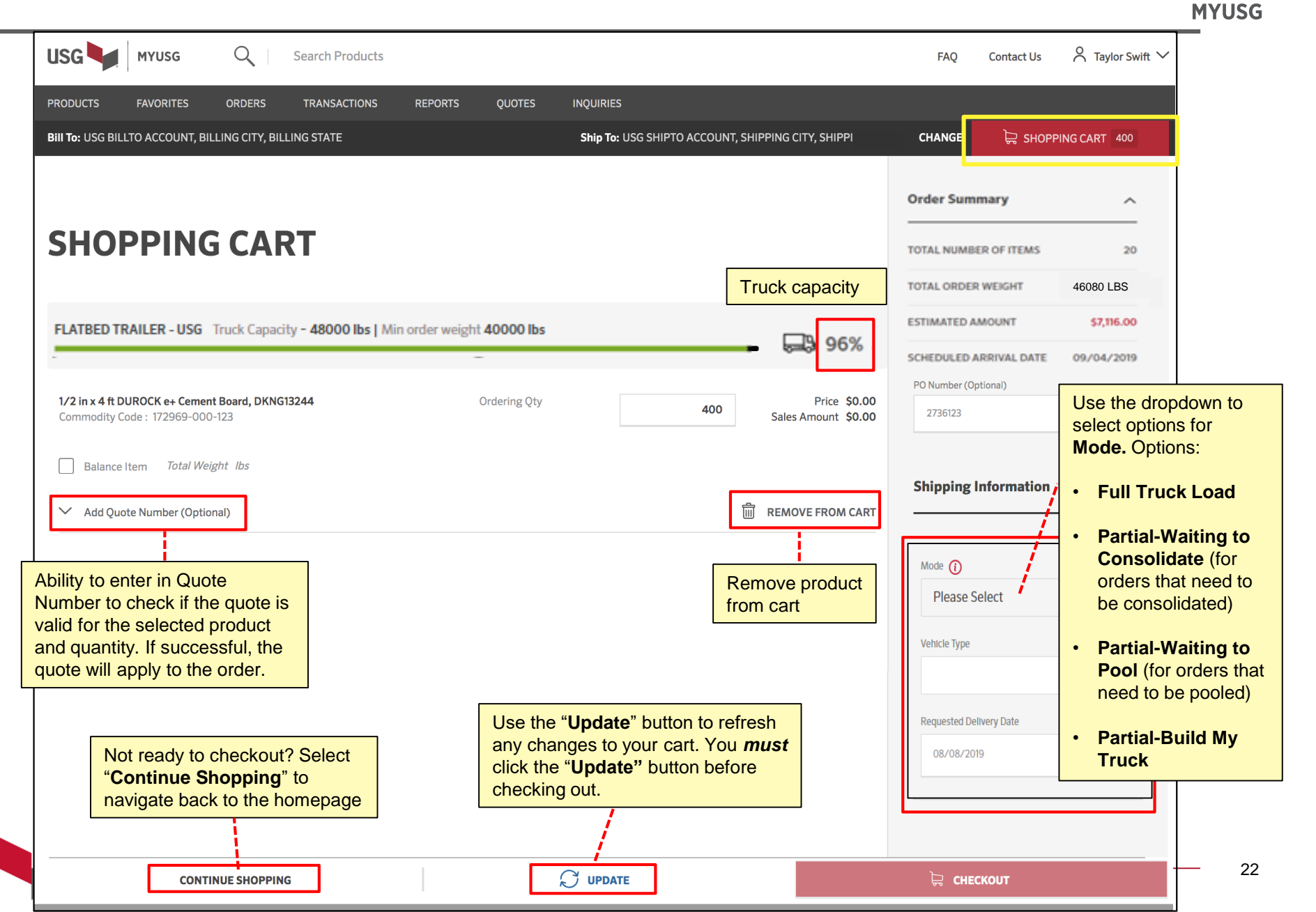

## **Shopping Cart**

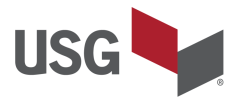

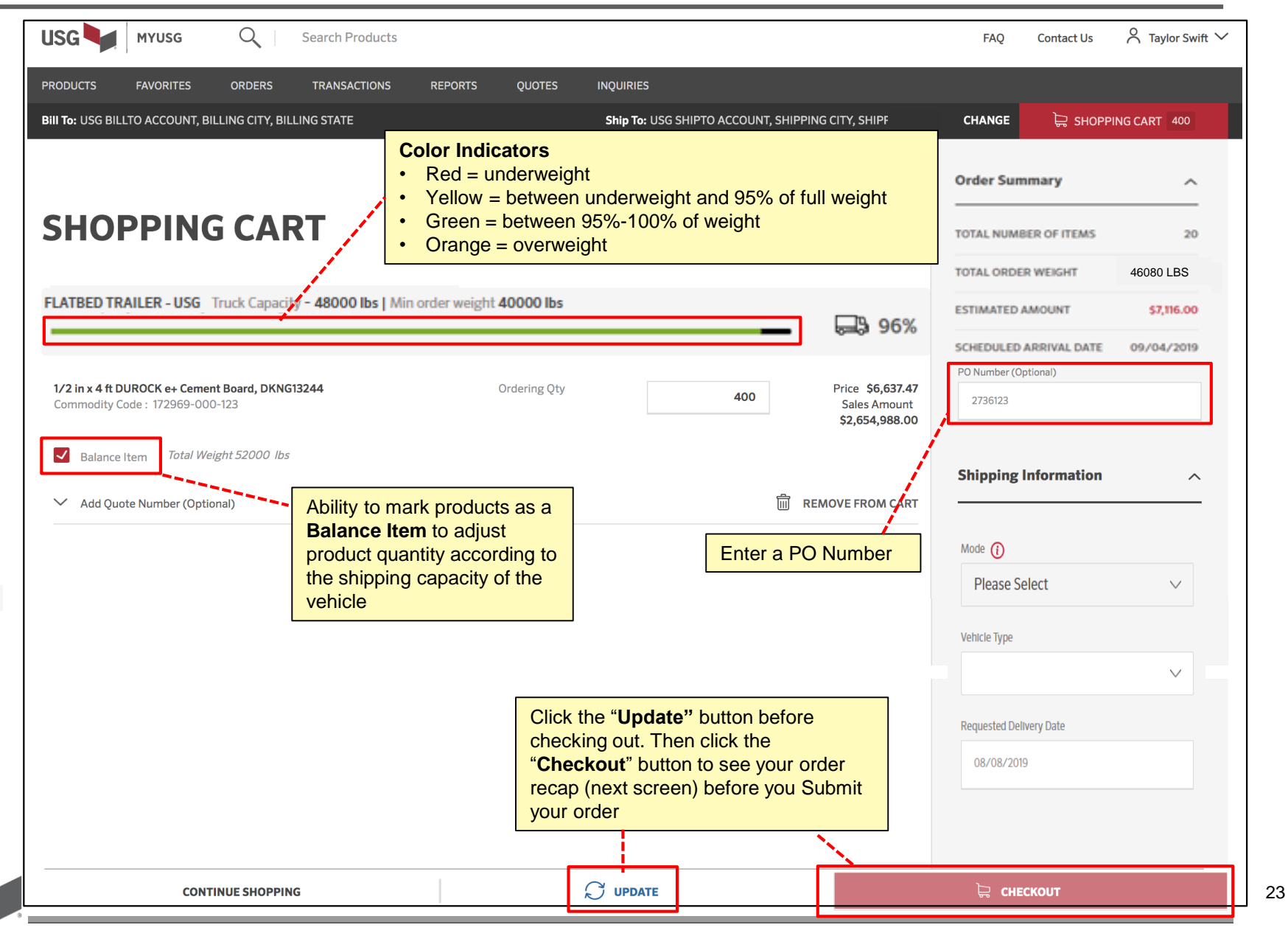

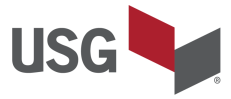

#### **Submit Order**

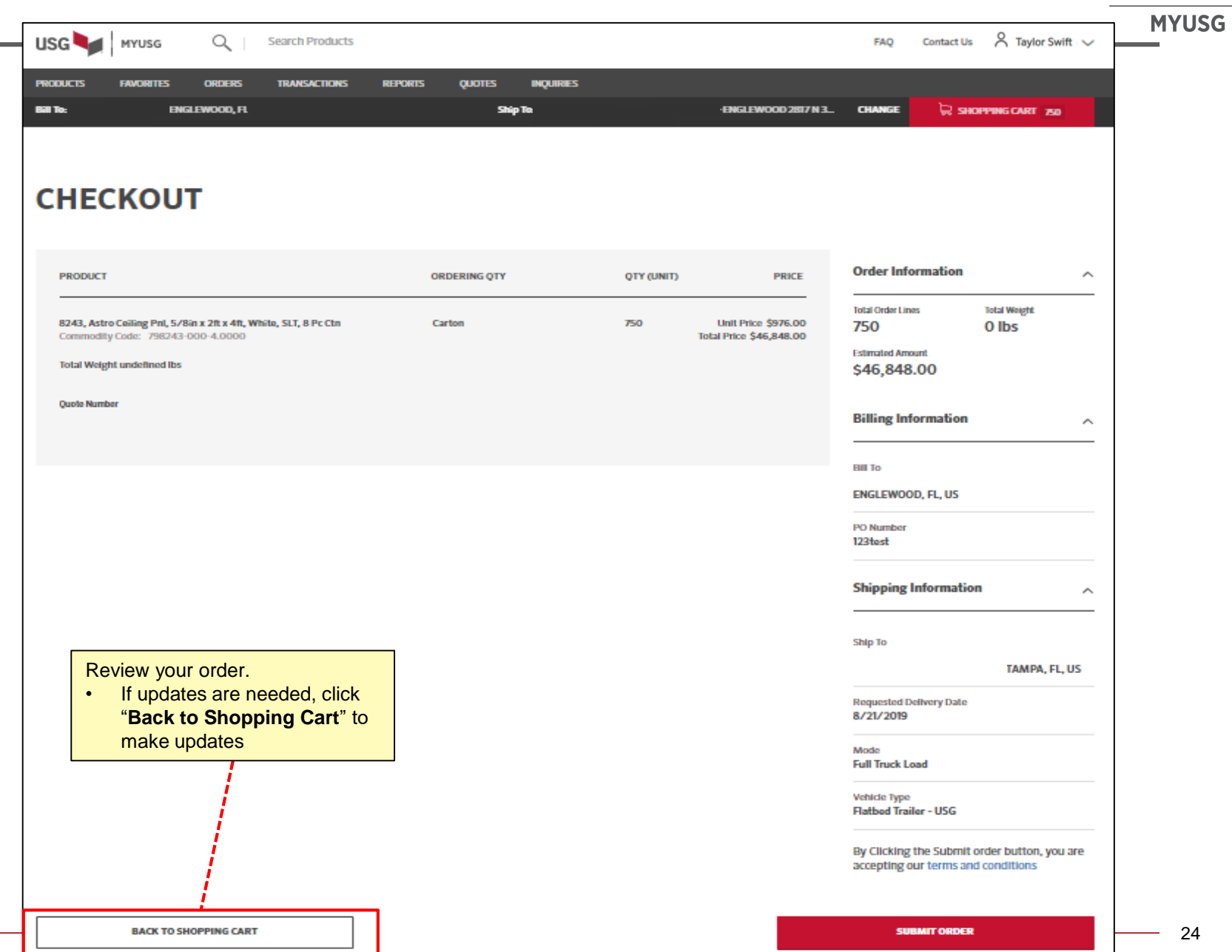

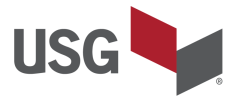

#### **Submit Order**

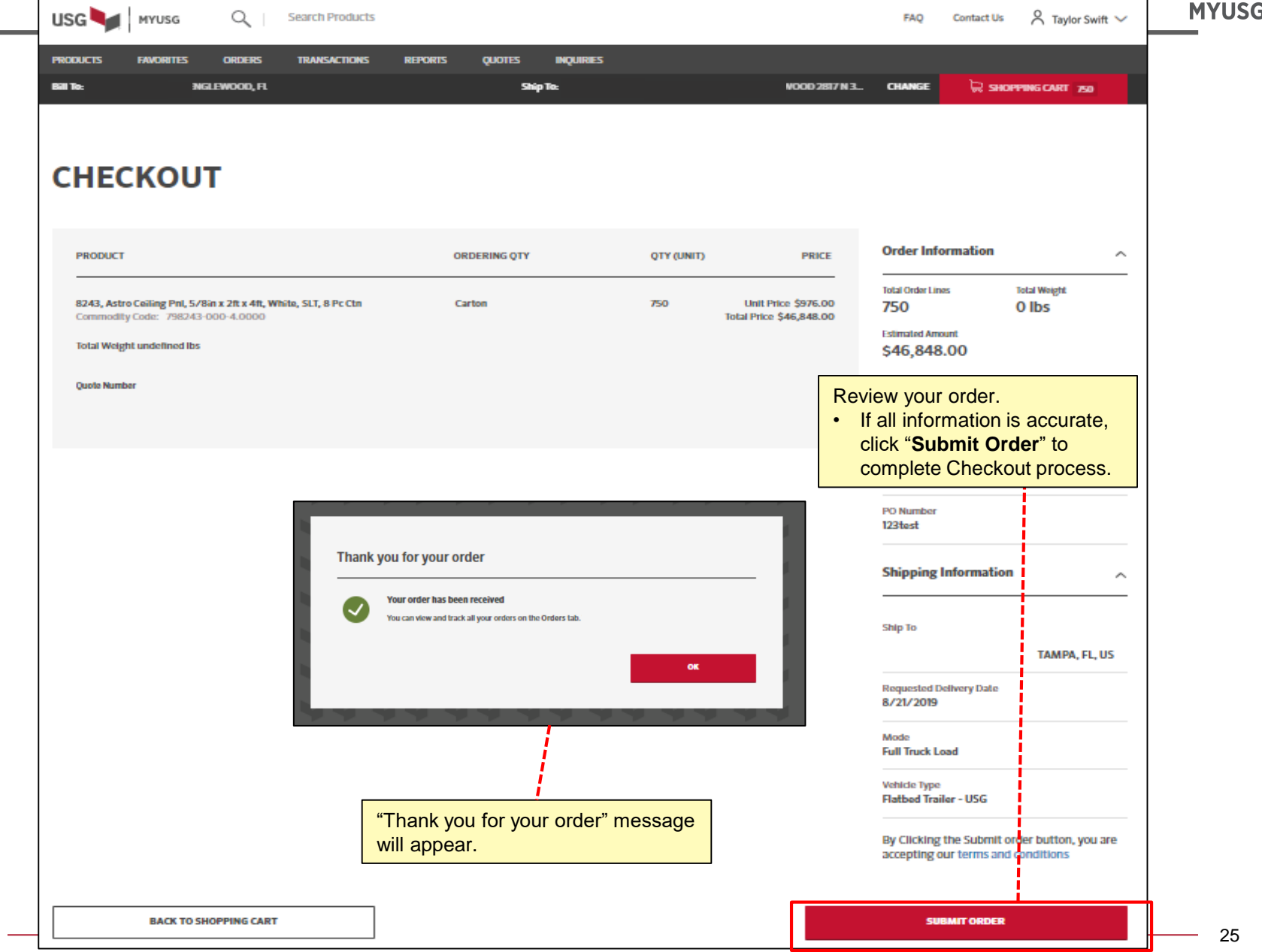

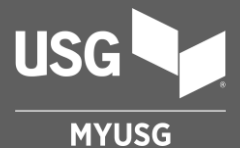

## **ORDER SCREEN NAVIGATION**

**Orders Deliveries** 

#### **Orders**

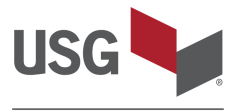

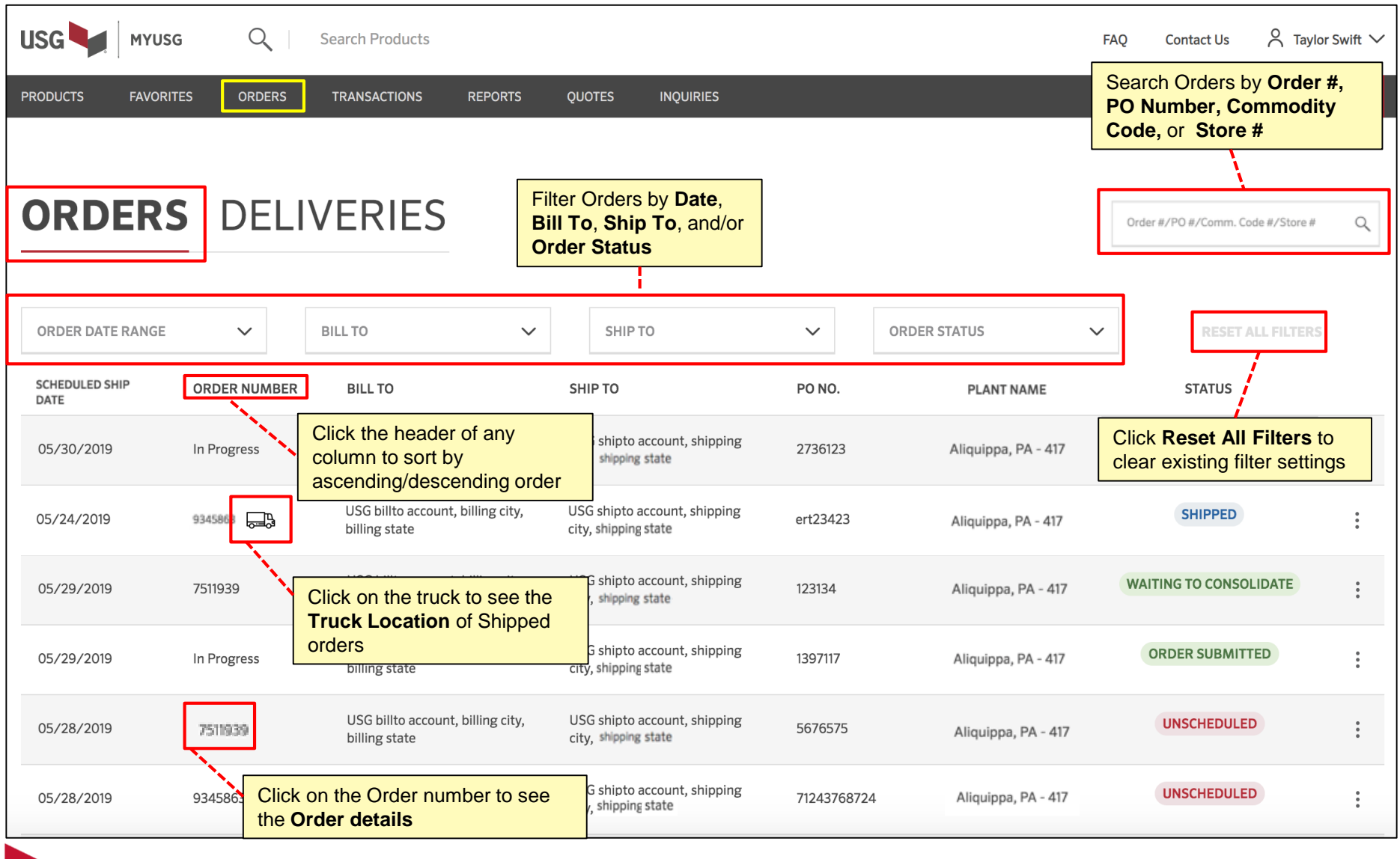

#### **Order Detail**

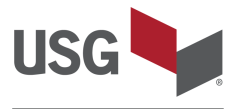

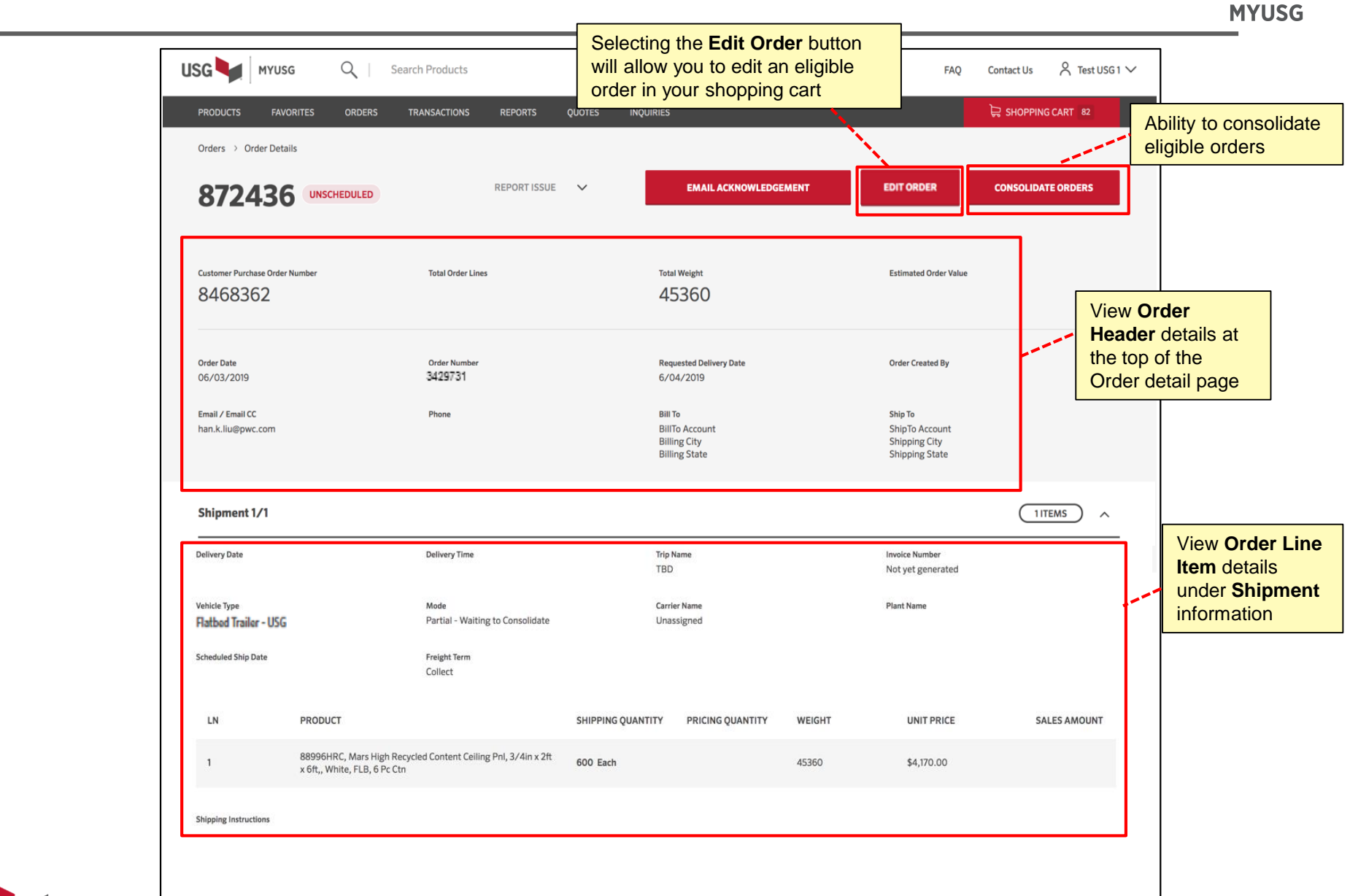

**Order Detail**

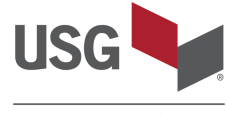

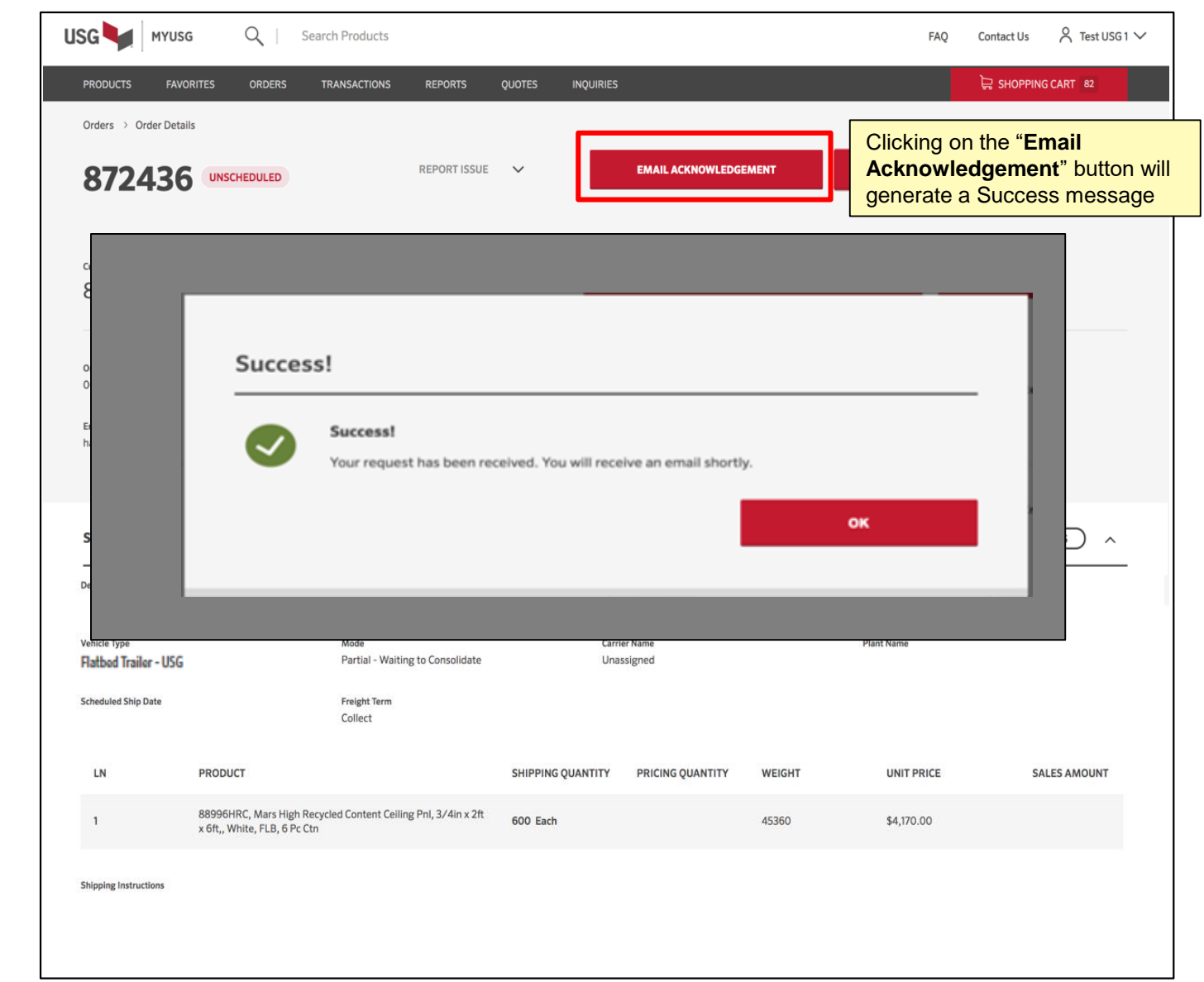

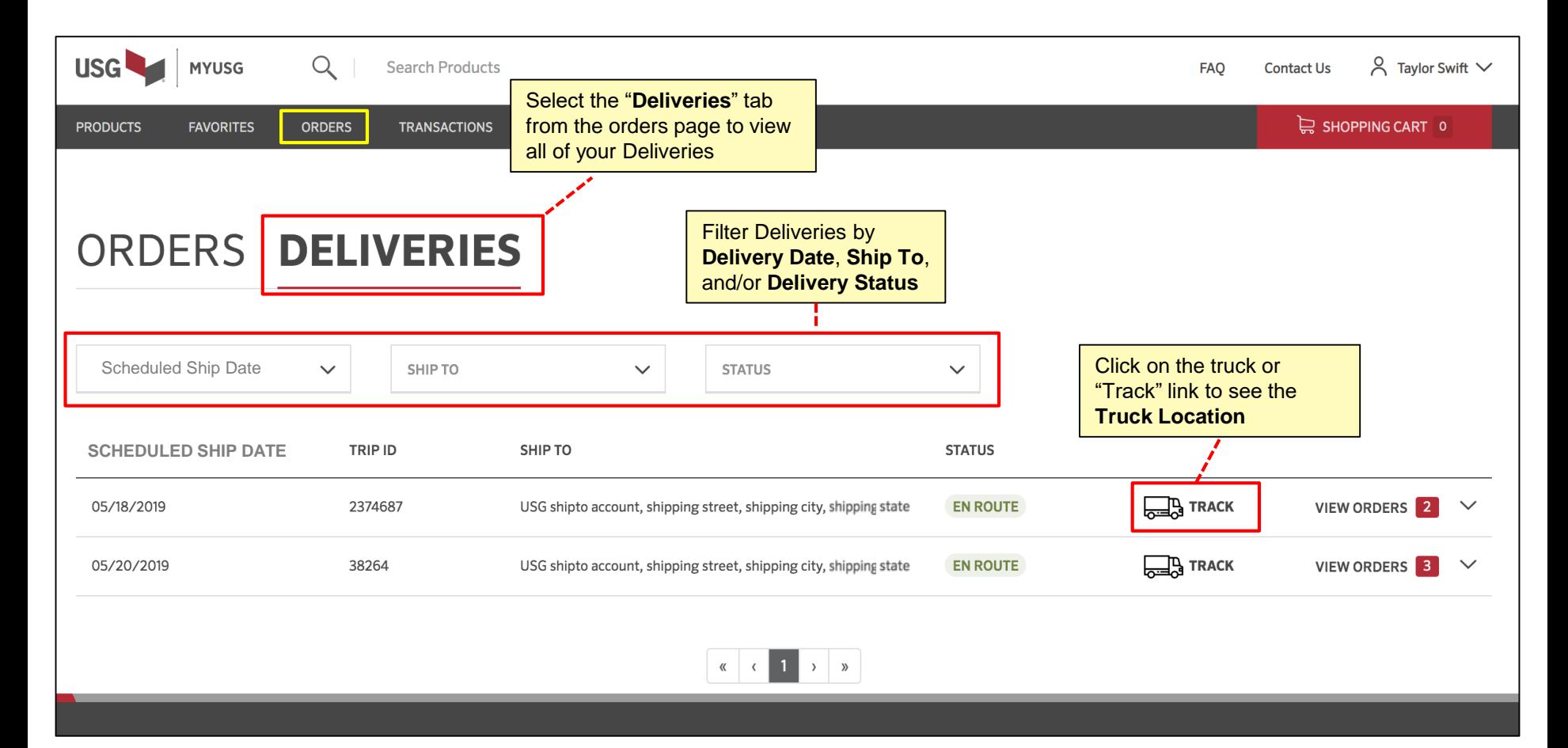

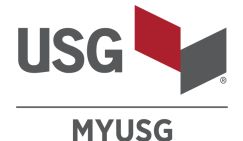

#### **Orders** → **Deliveries**

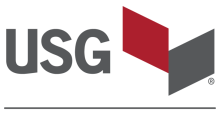

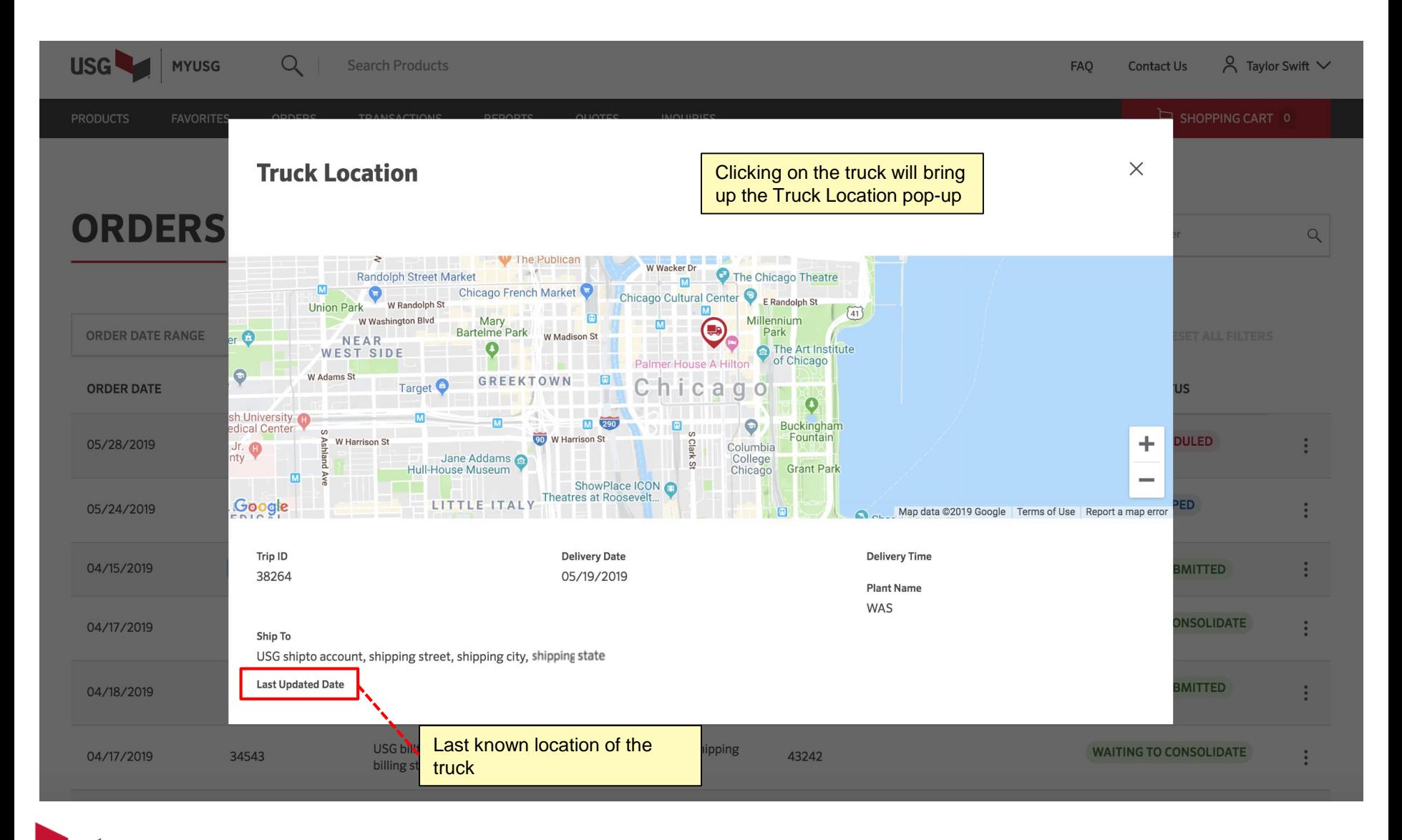

### **Orders** → **Deliveries**

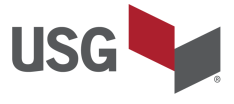

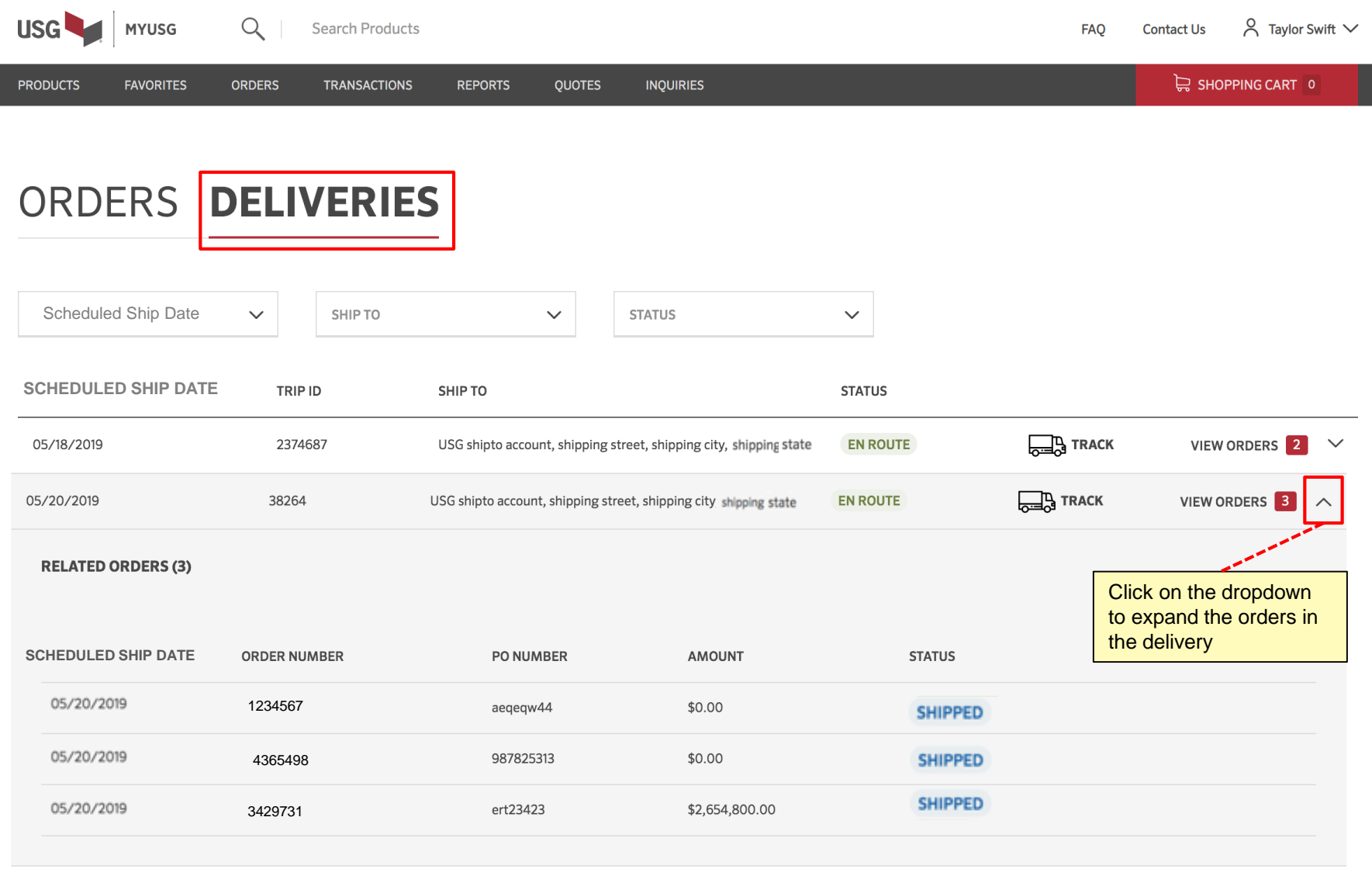

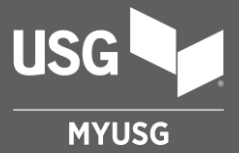

## **EDIT ORDERS**

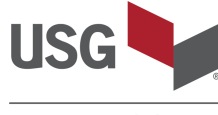

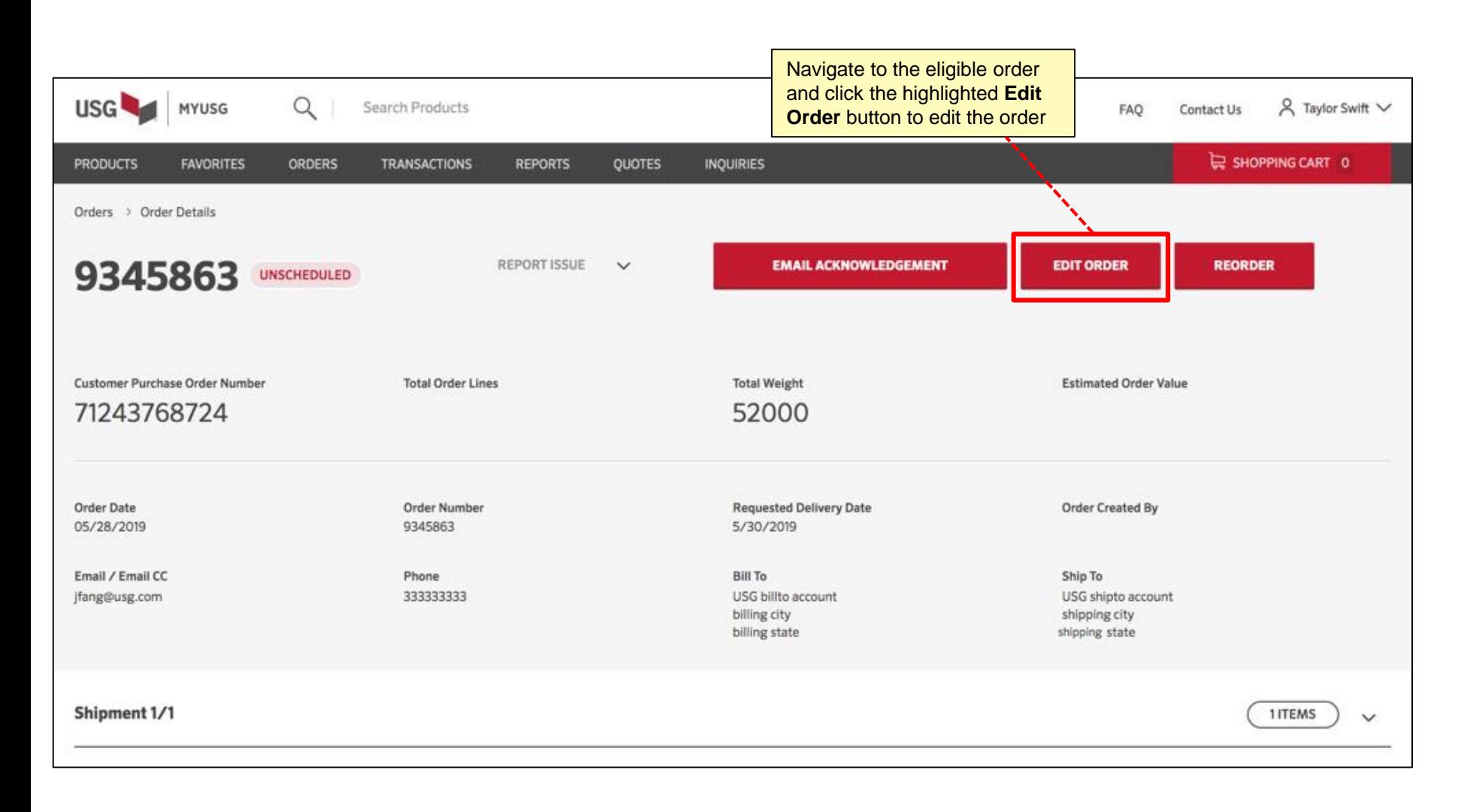

#### **Edit Order**

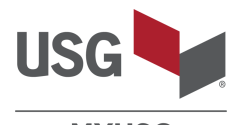

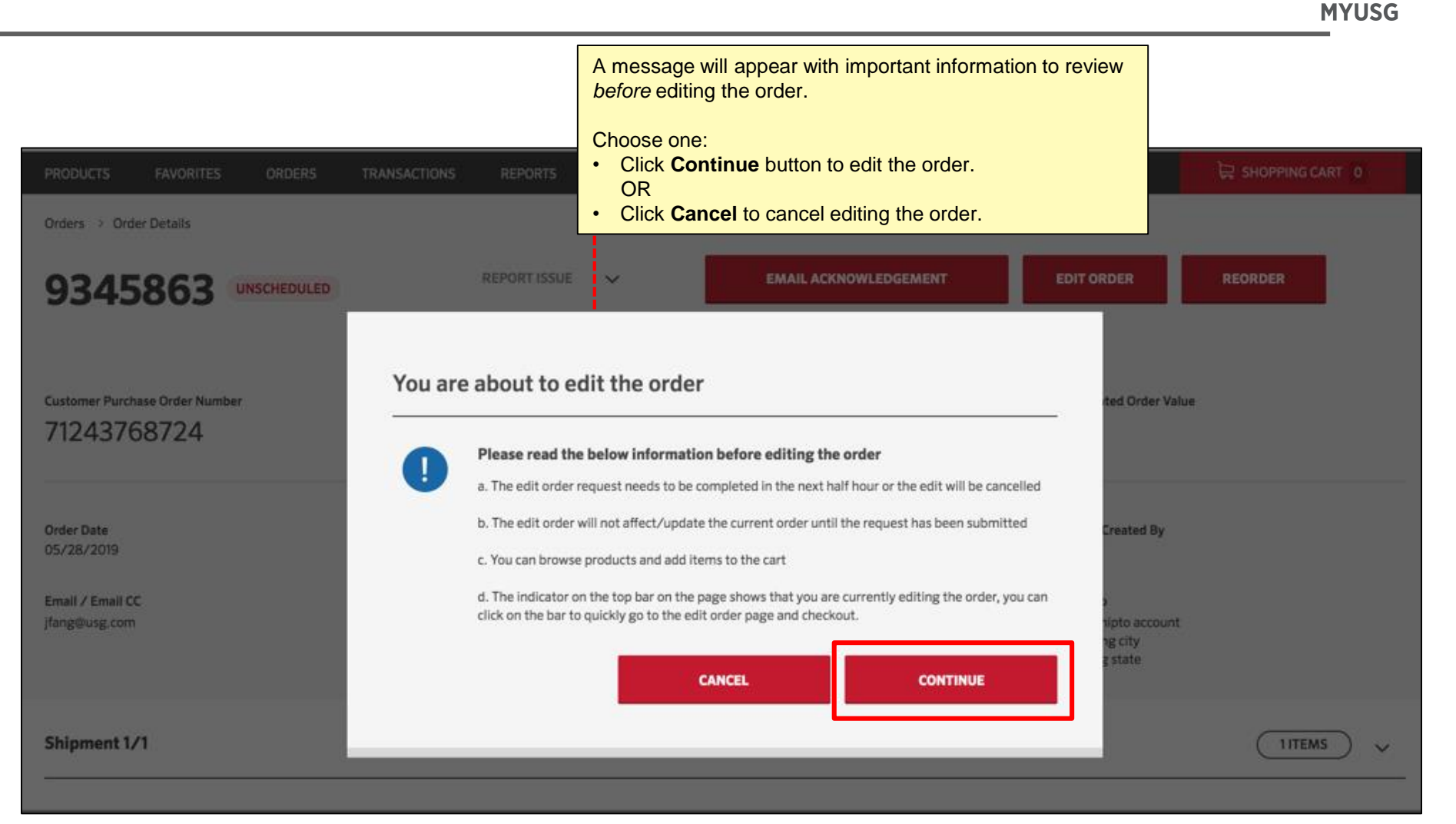

#### **Edit Order**

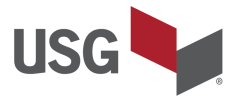

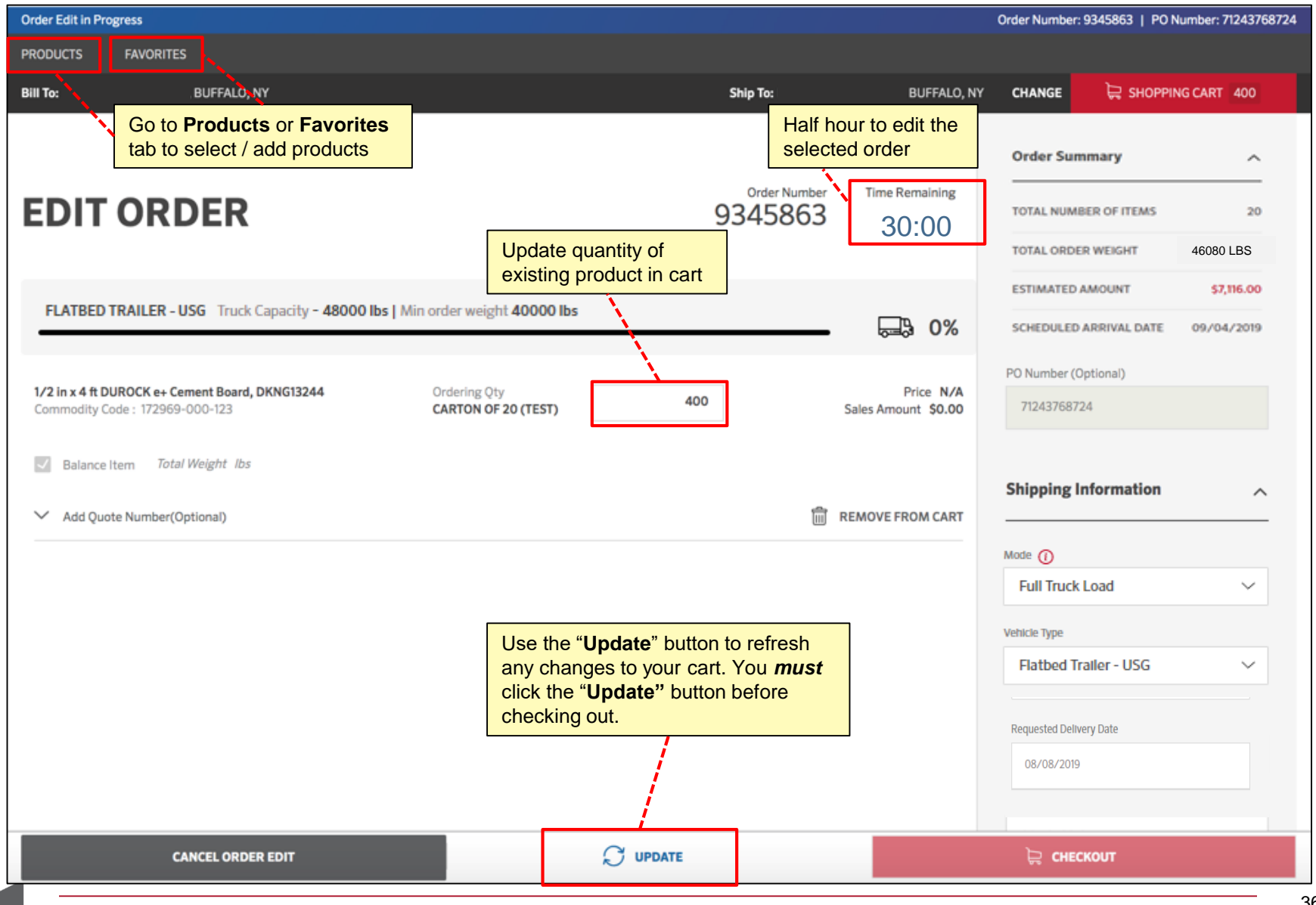

#### **Edit Order**

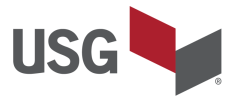

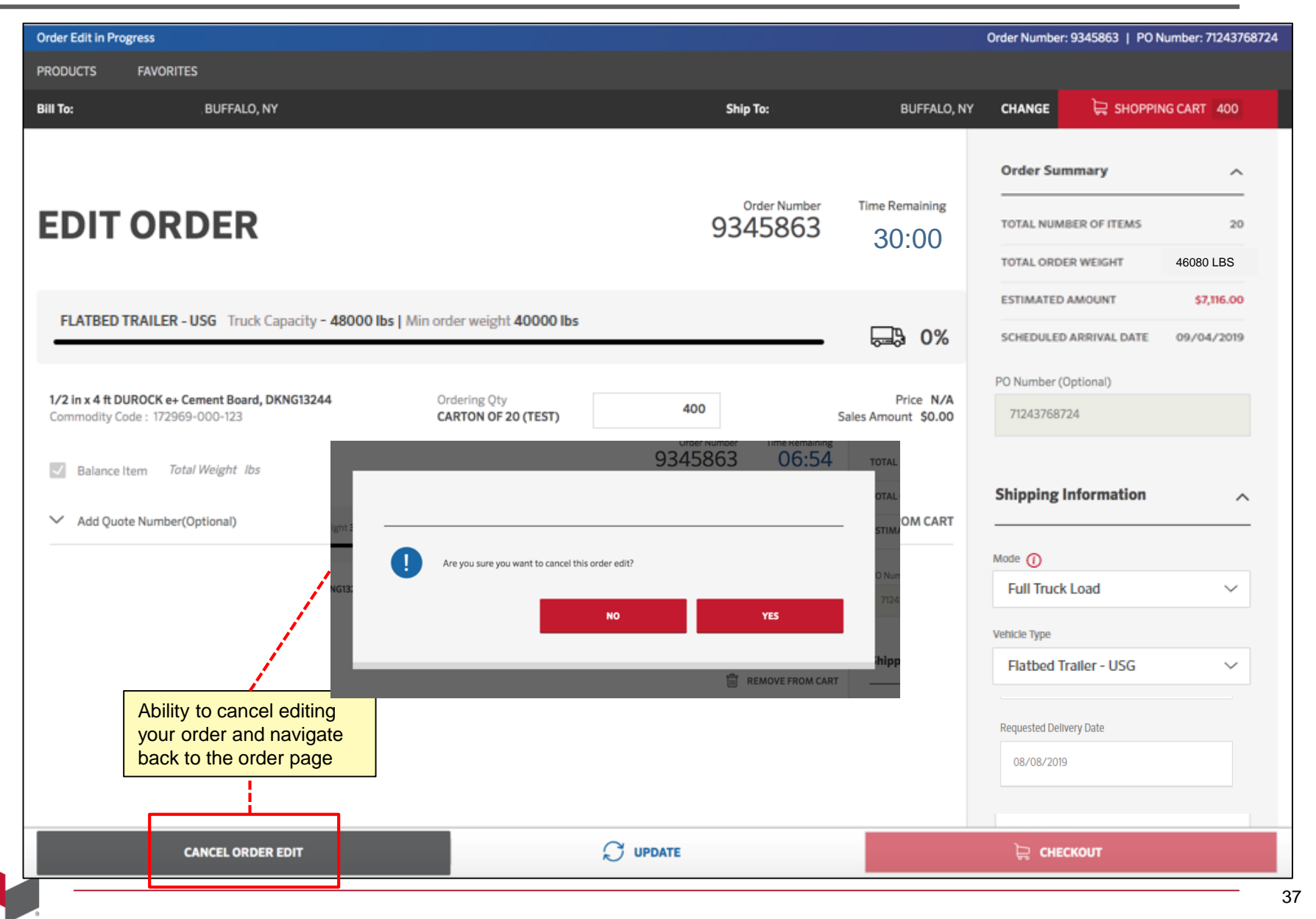

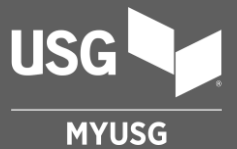

## **CONSOLIDATE ORDERS**

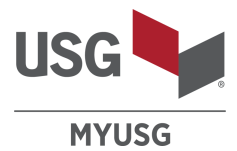

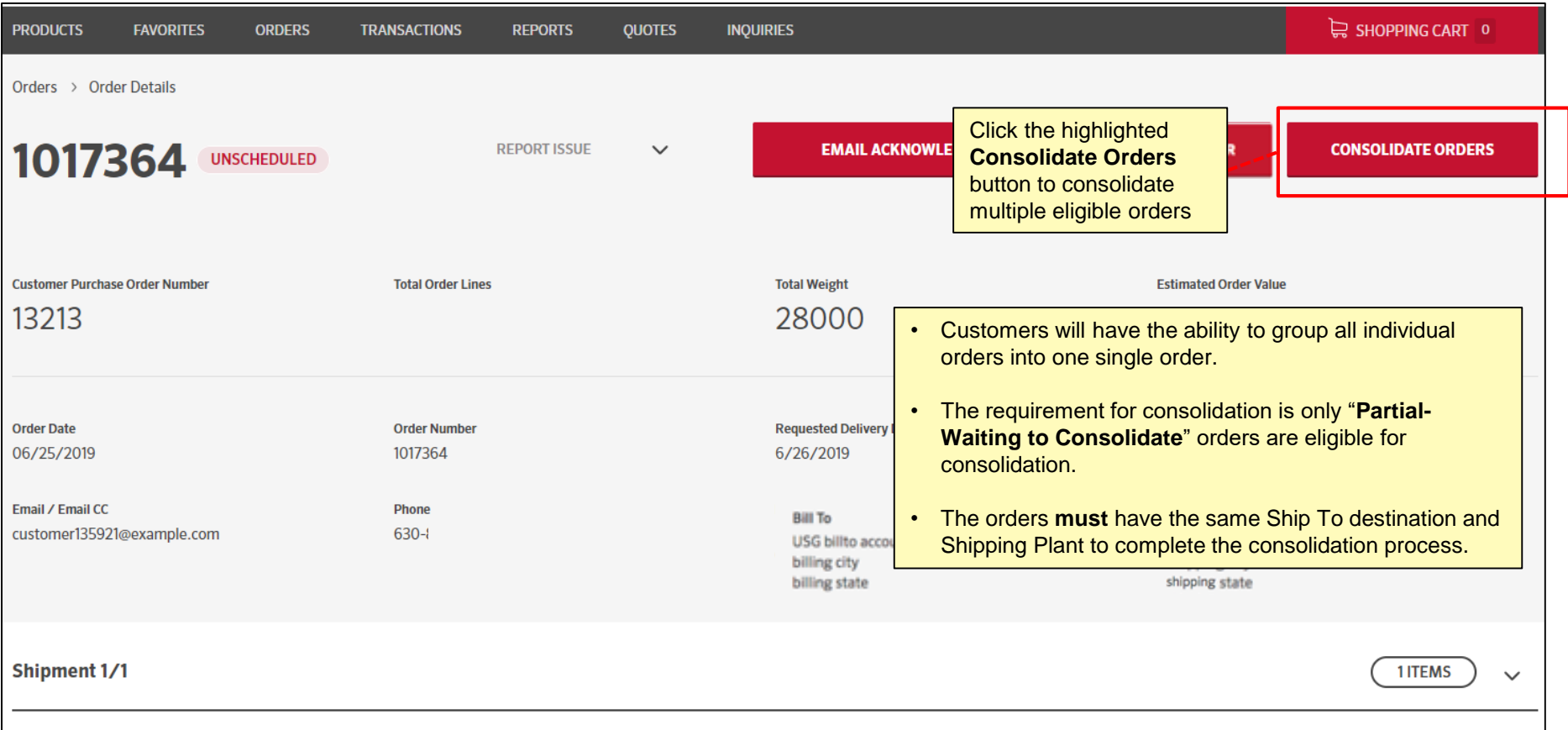

#### **Consolidate Orders**

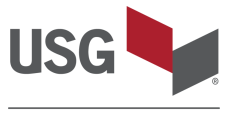

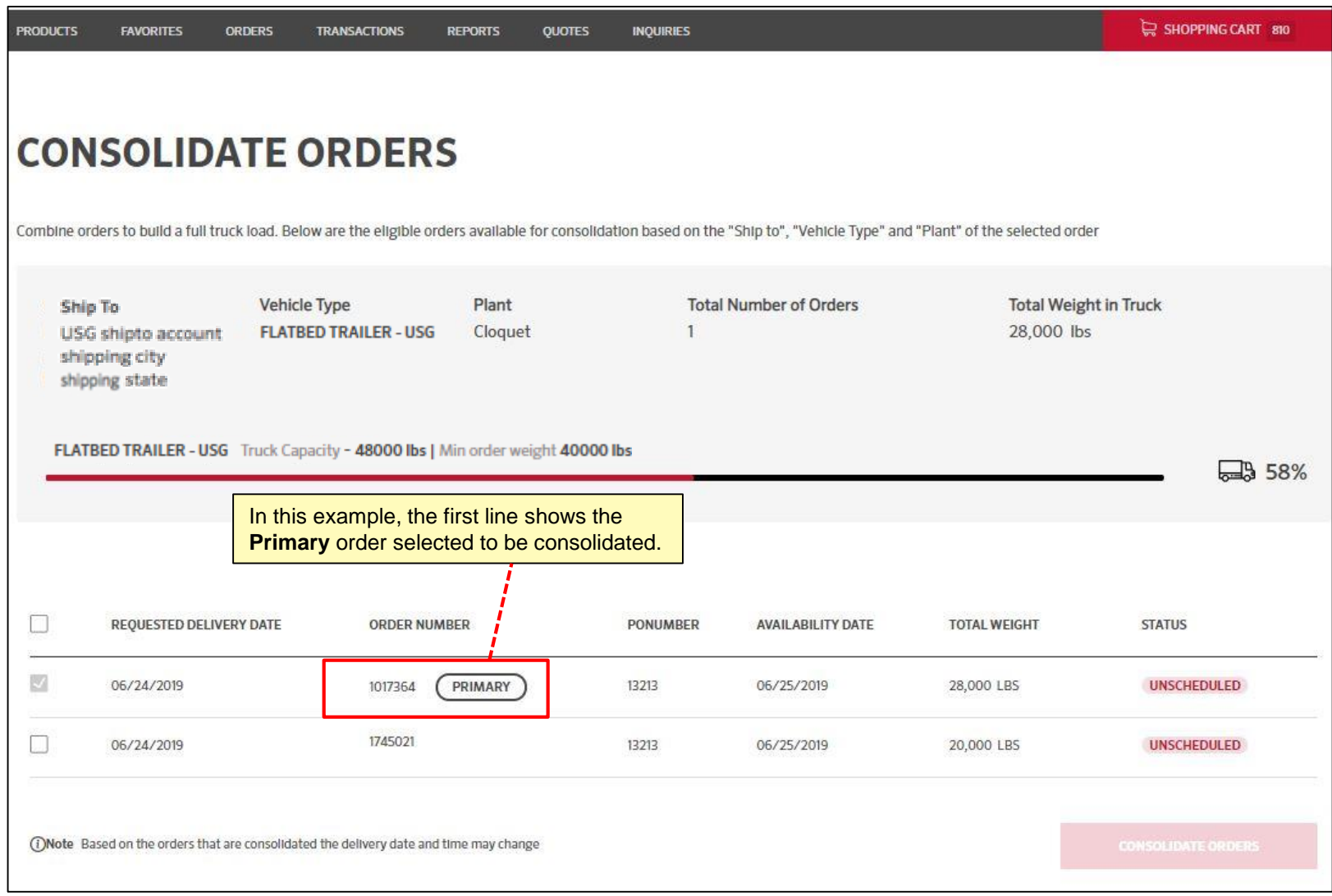

#### **Consolidate Orders**

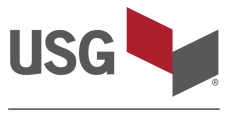

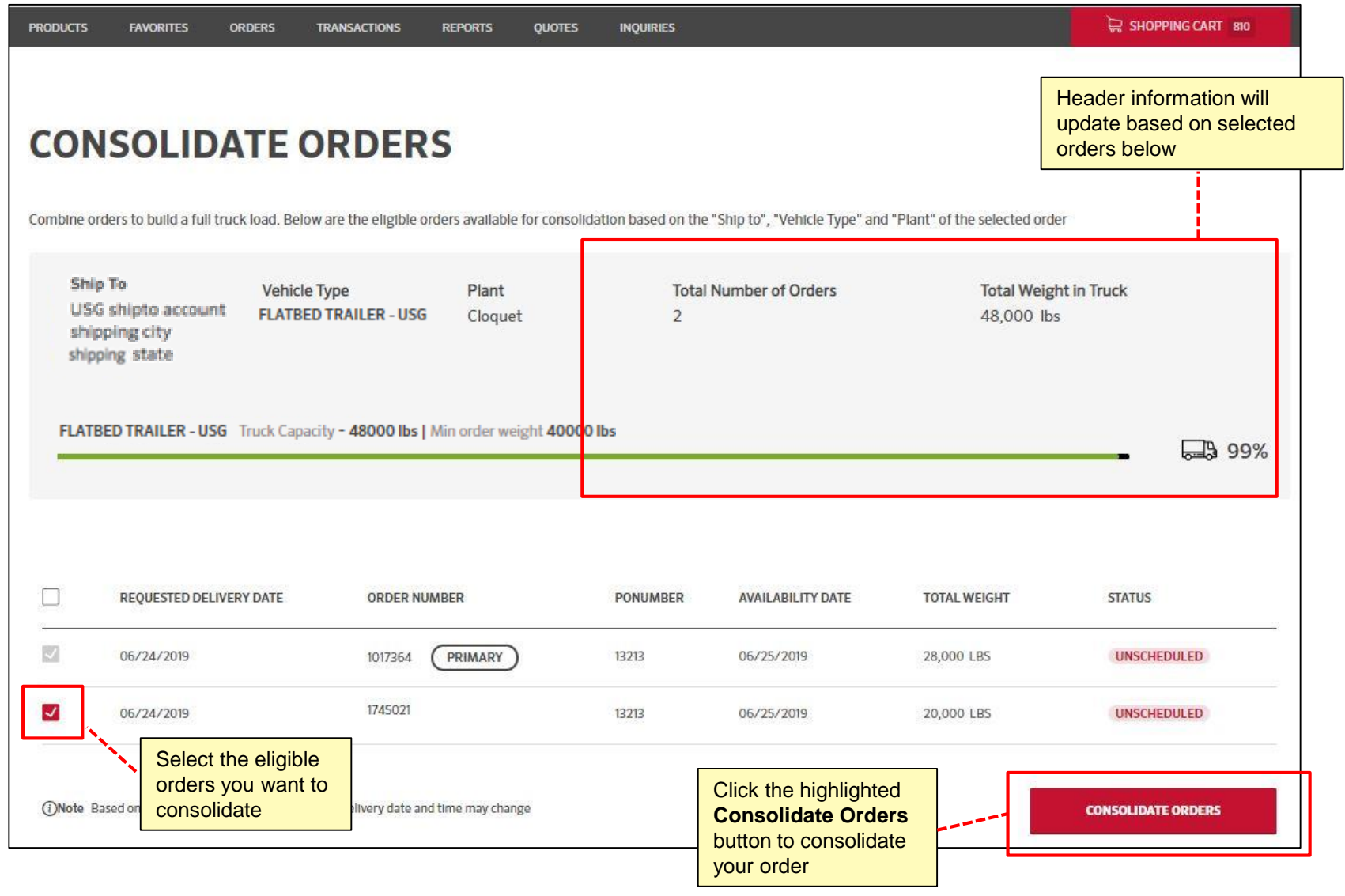

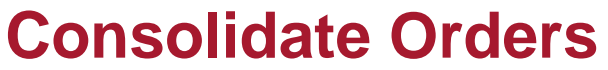

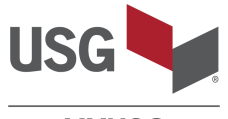

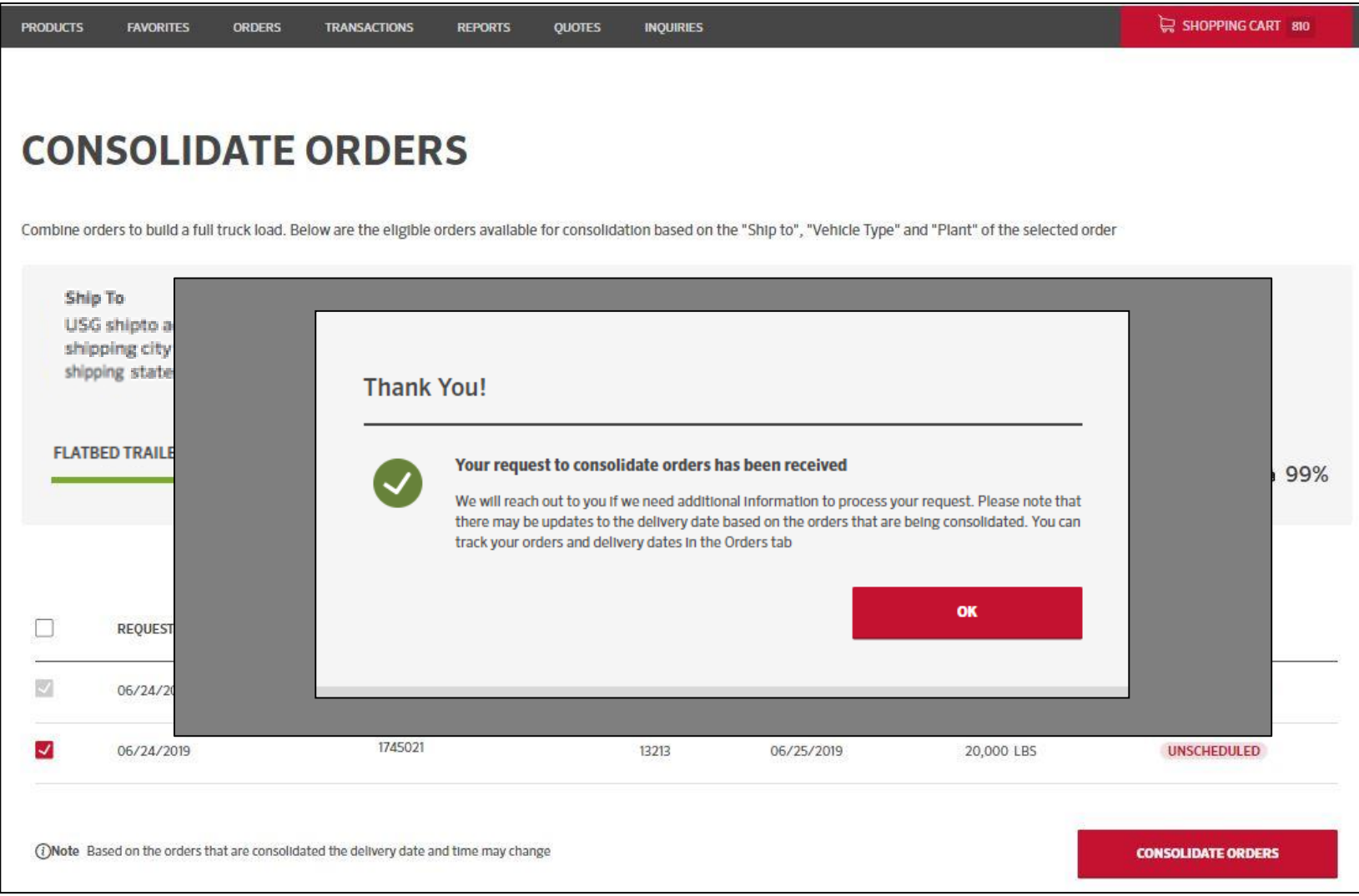

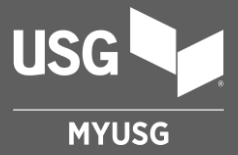

## **INQUIRIES**

## **Submit Inquiry**

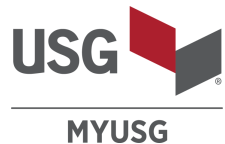

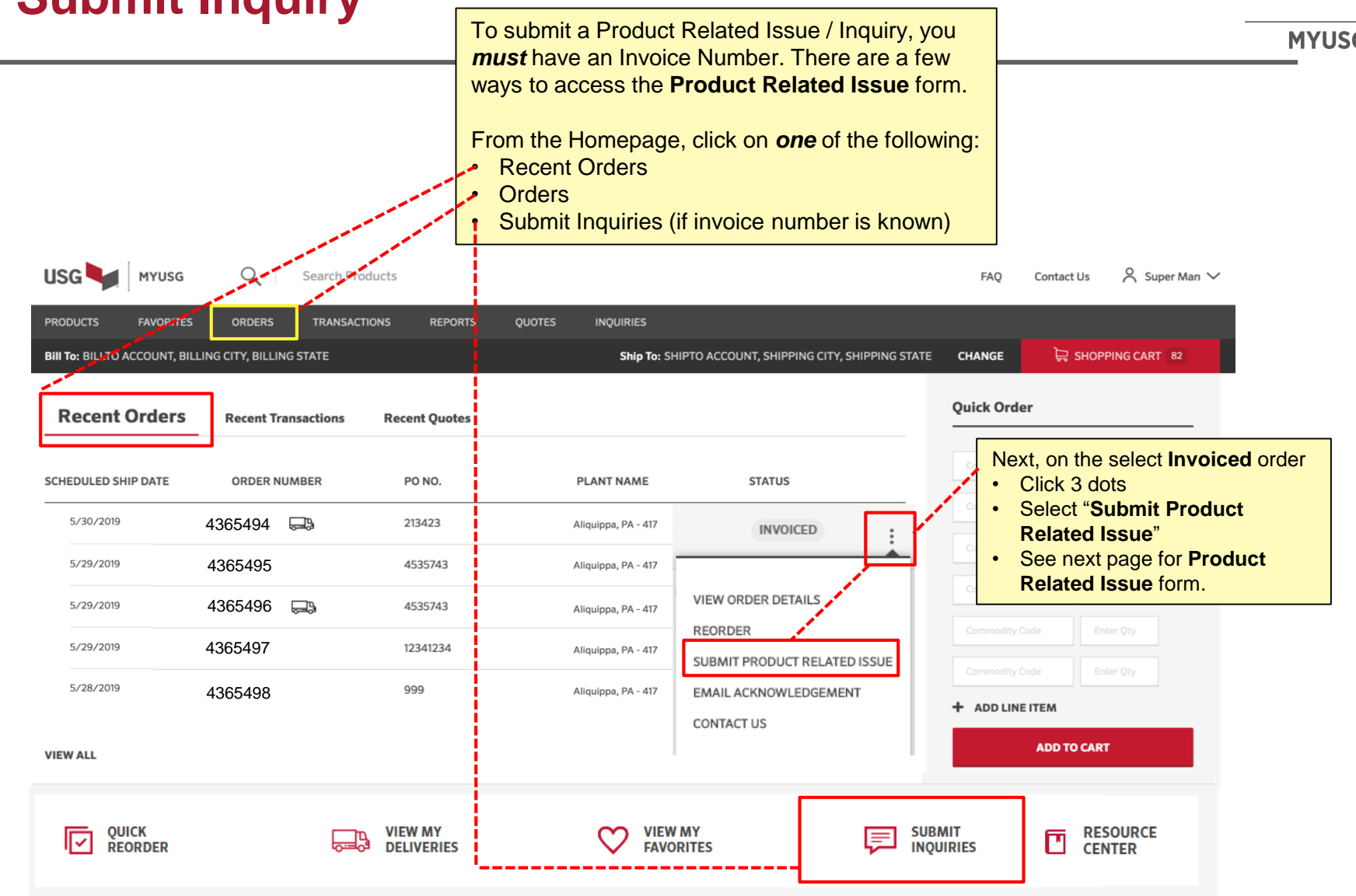

## **Submit Inquiry – Product Related Issue Form**

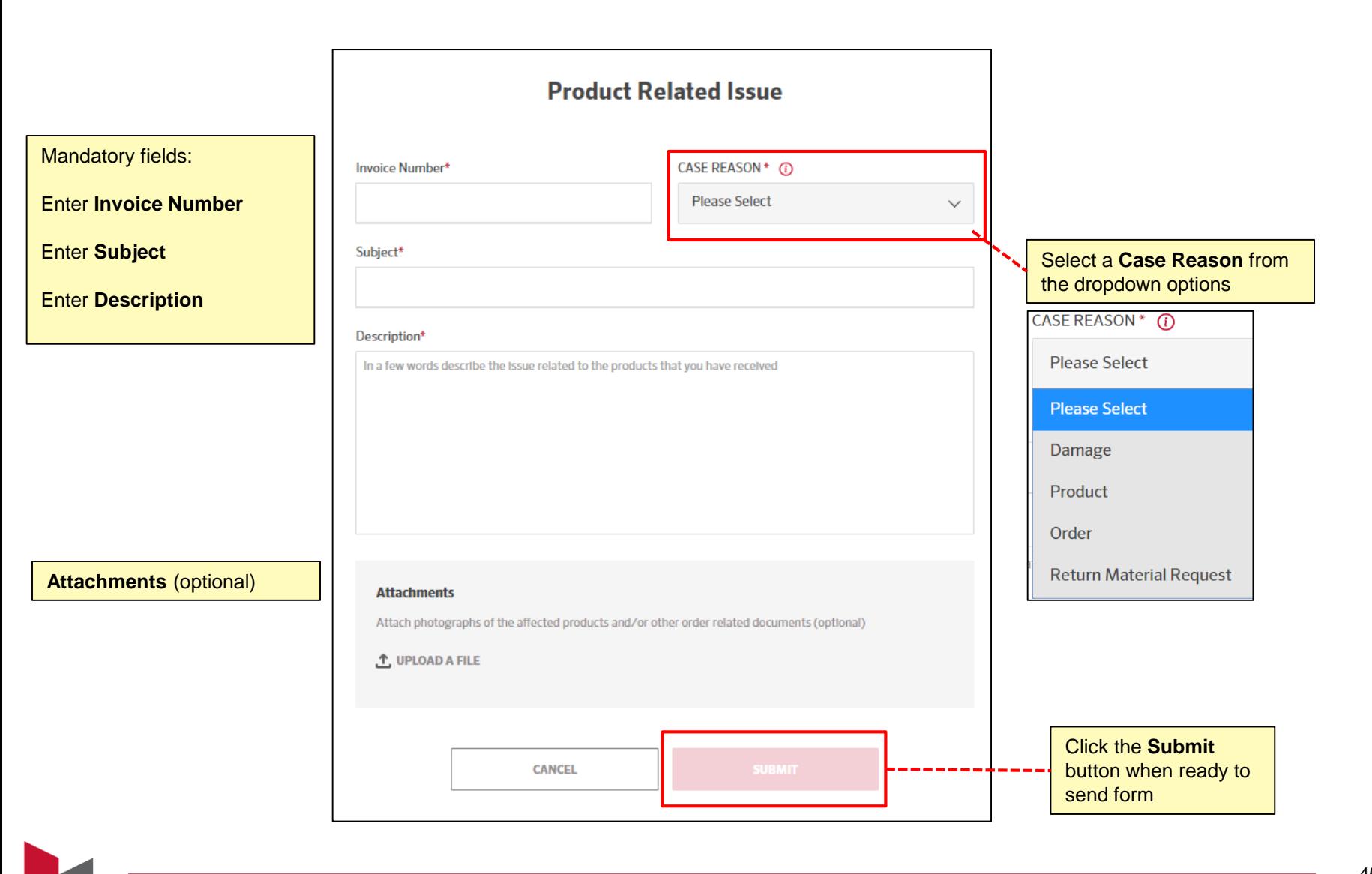

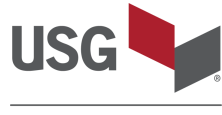

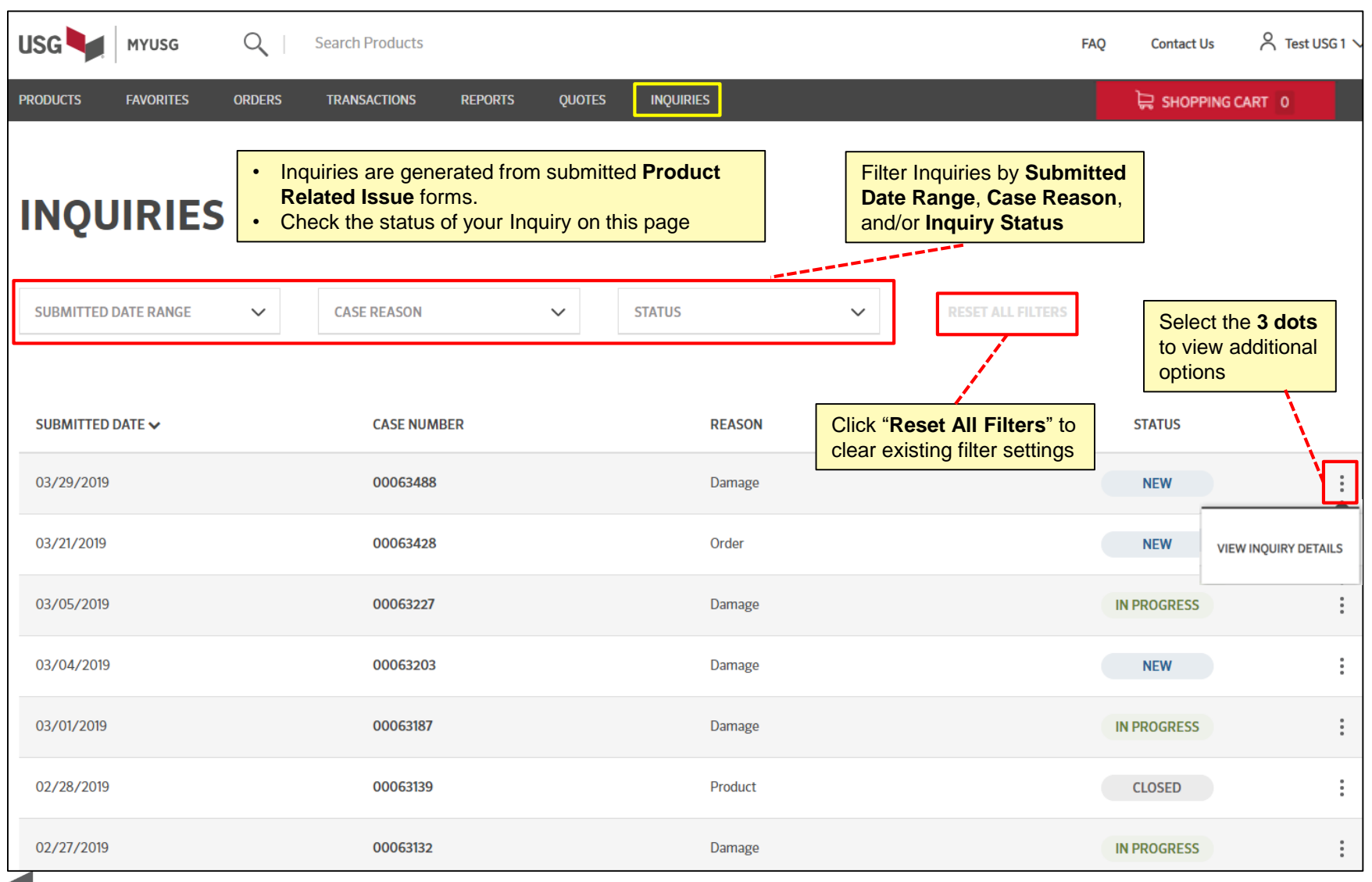

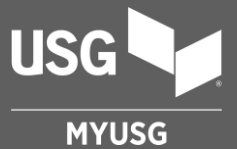

## **TRANSACTIONS**

#### **Transactions**

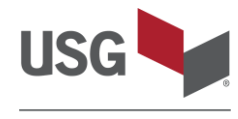

**MYUSG** 

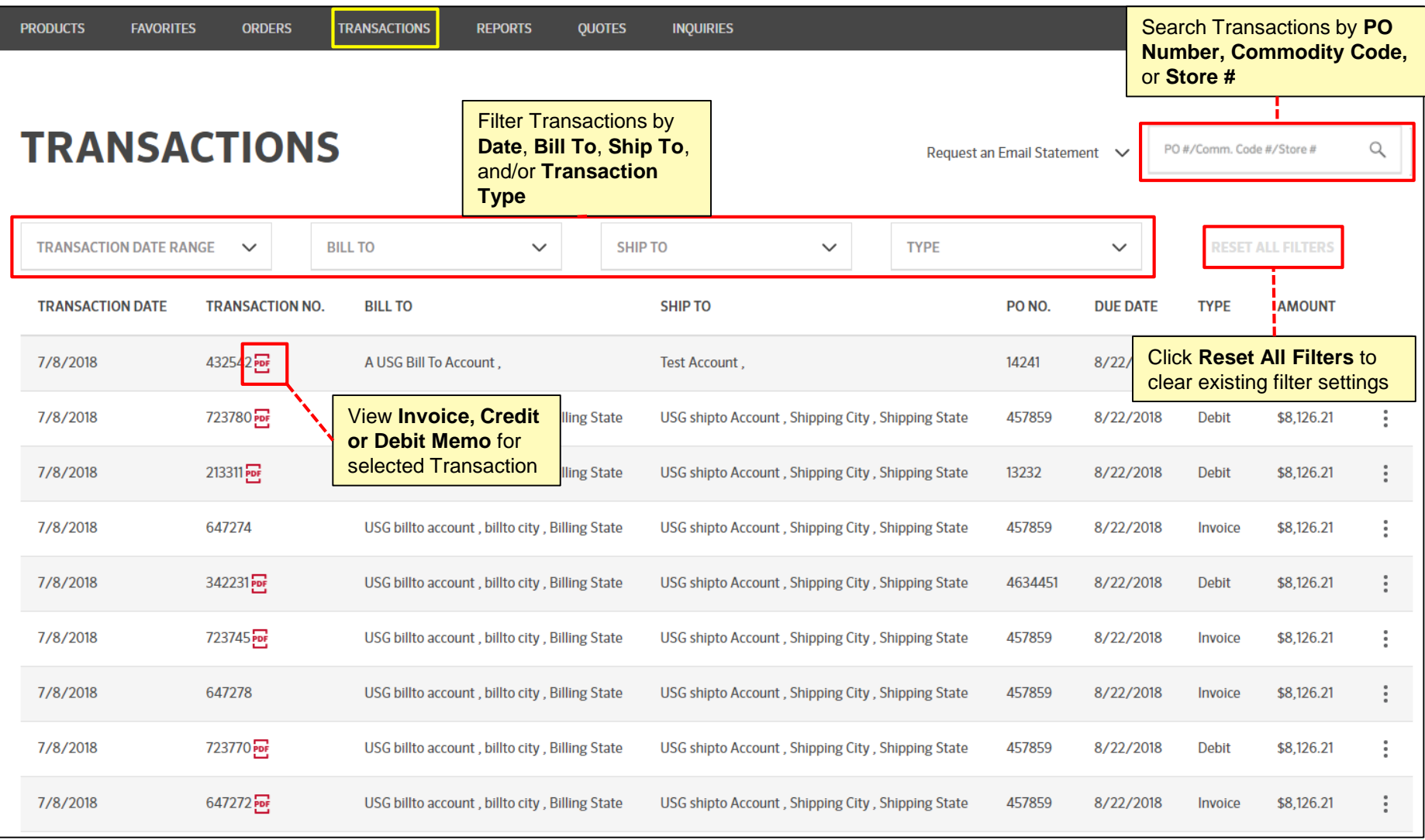

Access to view **Transactions** is controlled by each user's company.

#### **Transactions**

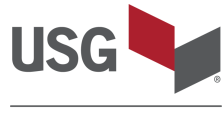

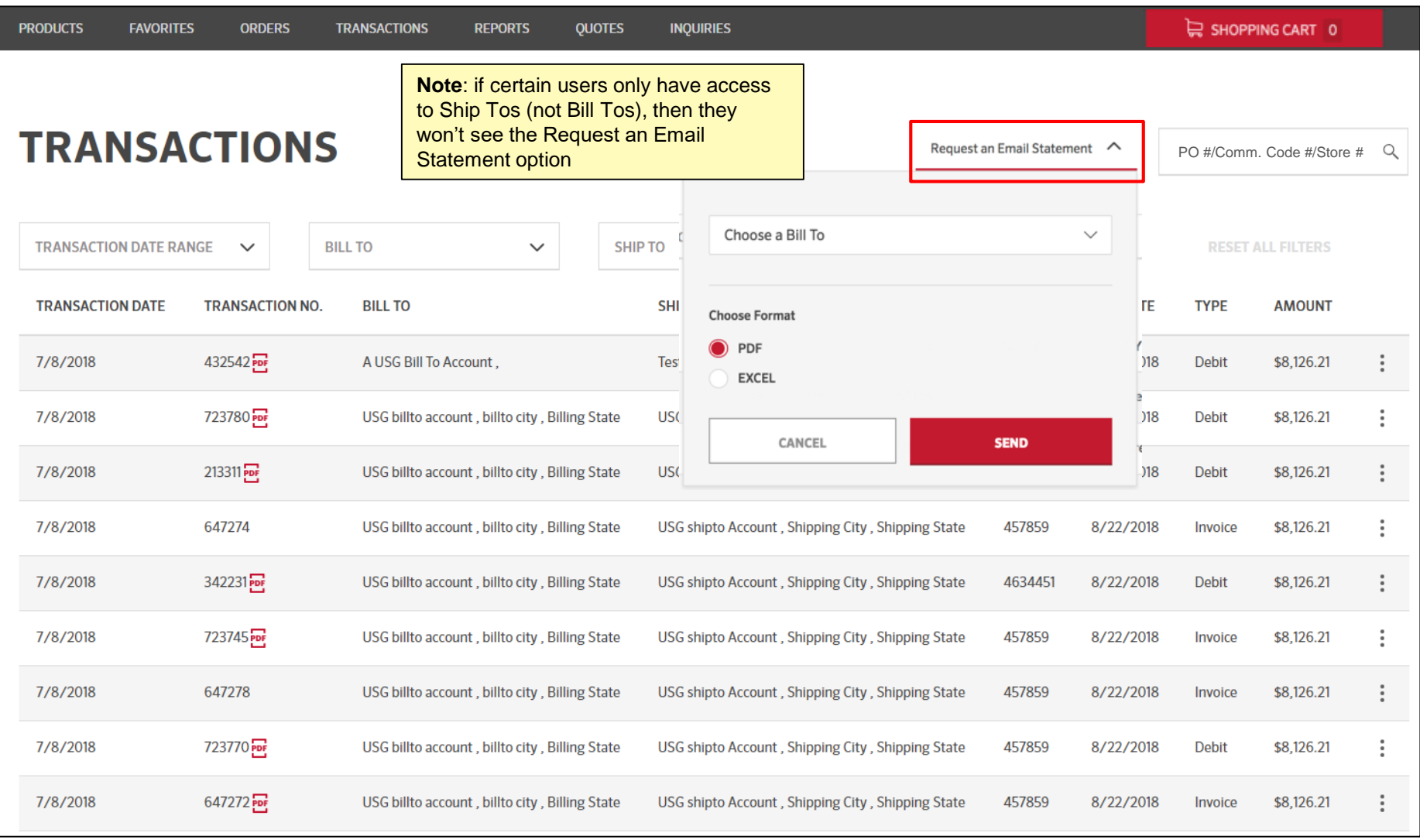

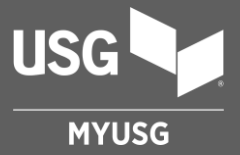

## **QUOTES**

#### **Quotes**

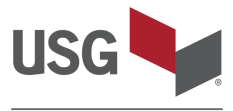

**MYUSG** 

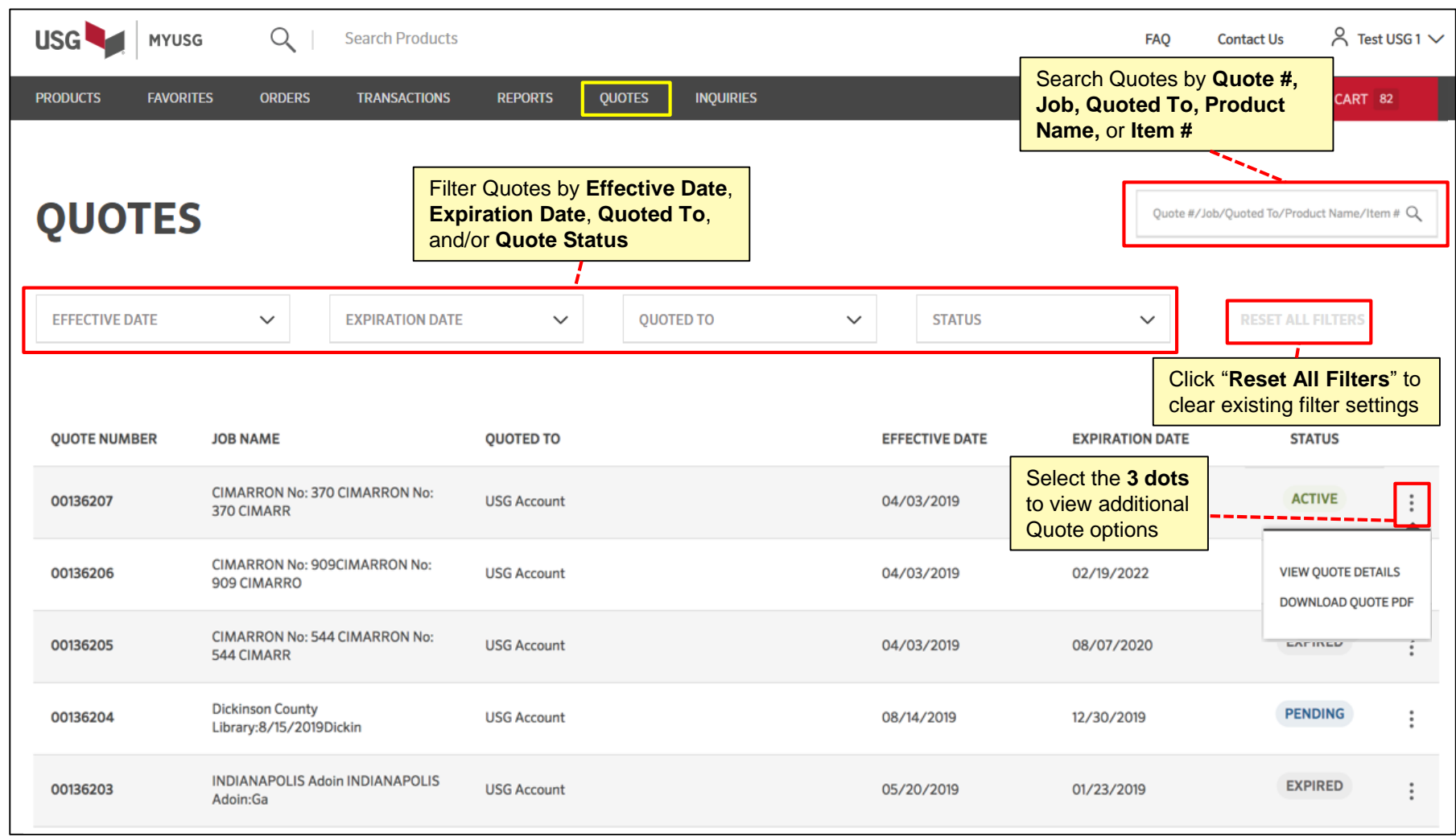

Access to view **Quotes** is controlled by each user's company.

**Note**: Not all business lines use quotes.

#### **Quote Detail Page**

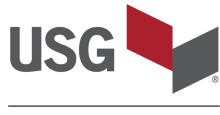

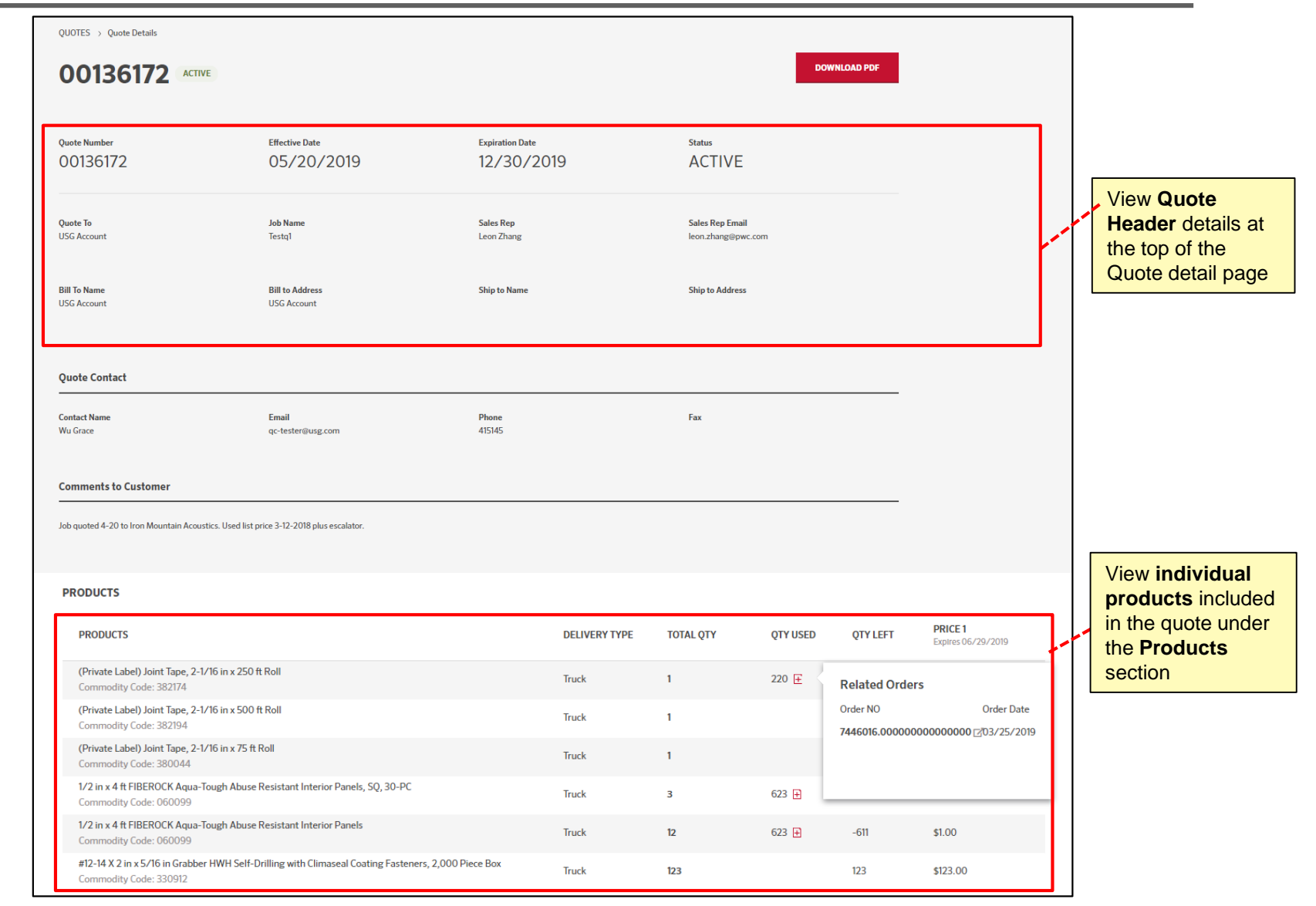

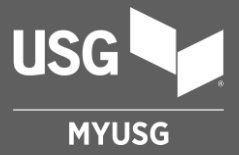

## **REPORTS**

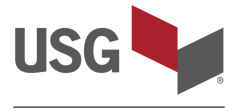

#### **MYUSG**

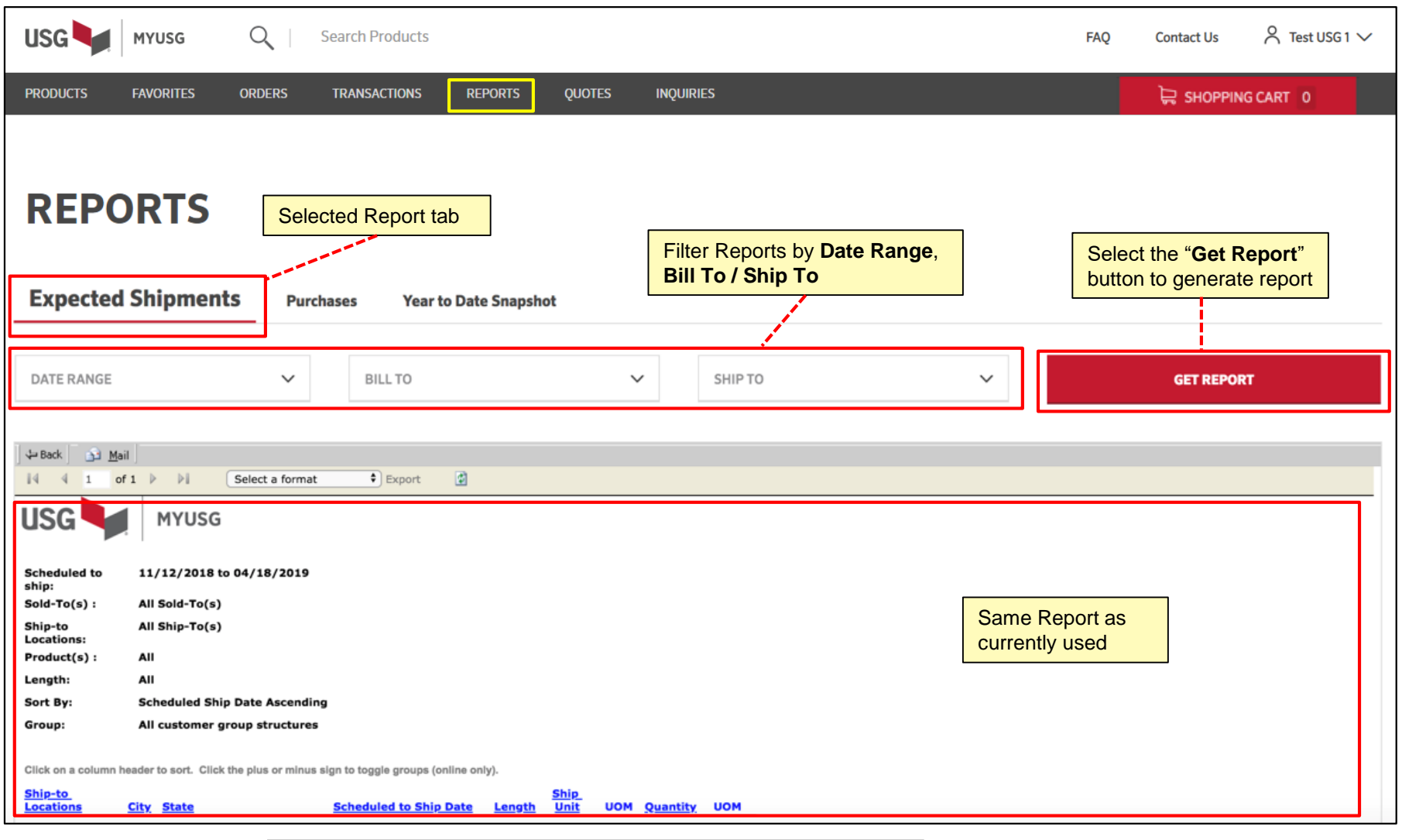

Access to view **Reports** is controlled by each user's company.

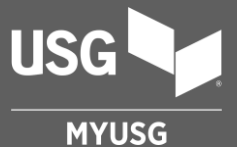

## **CONTACT US, MY PROFILE**

Additional Resources

#### **Contact Us**

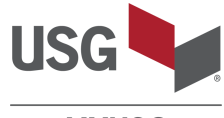

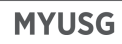

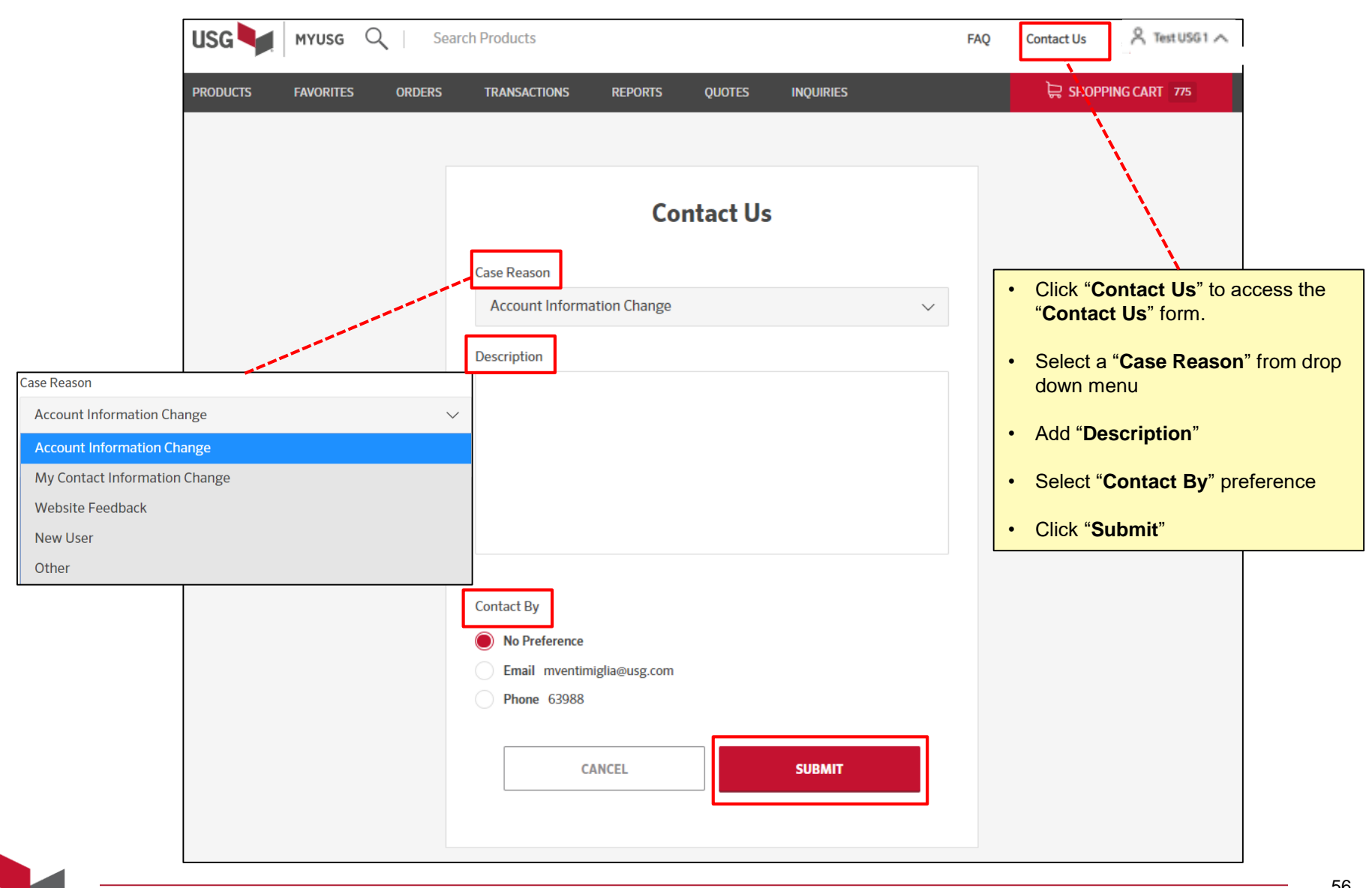

## **My Profile**

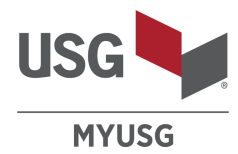

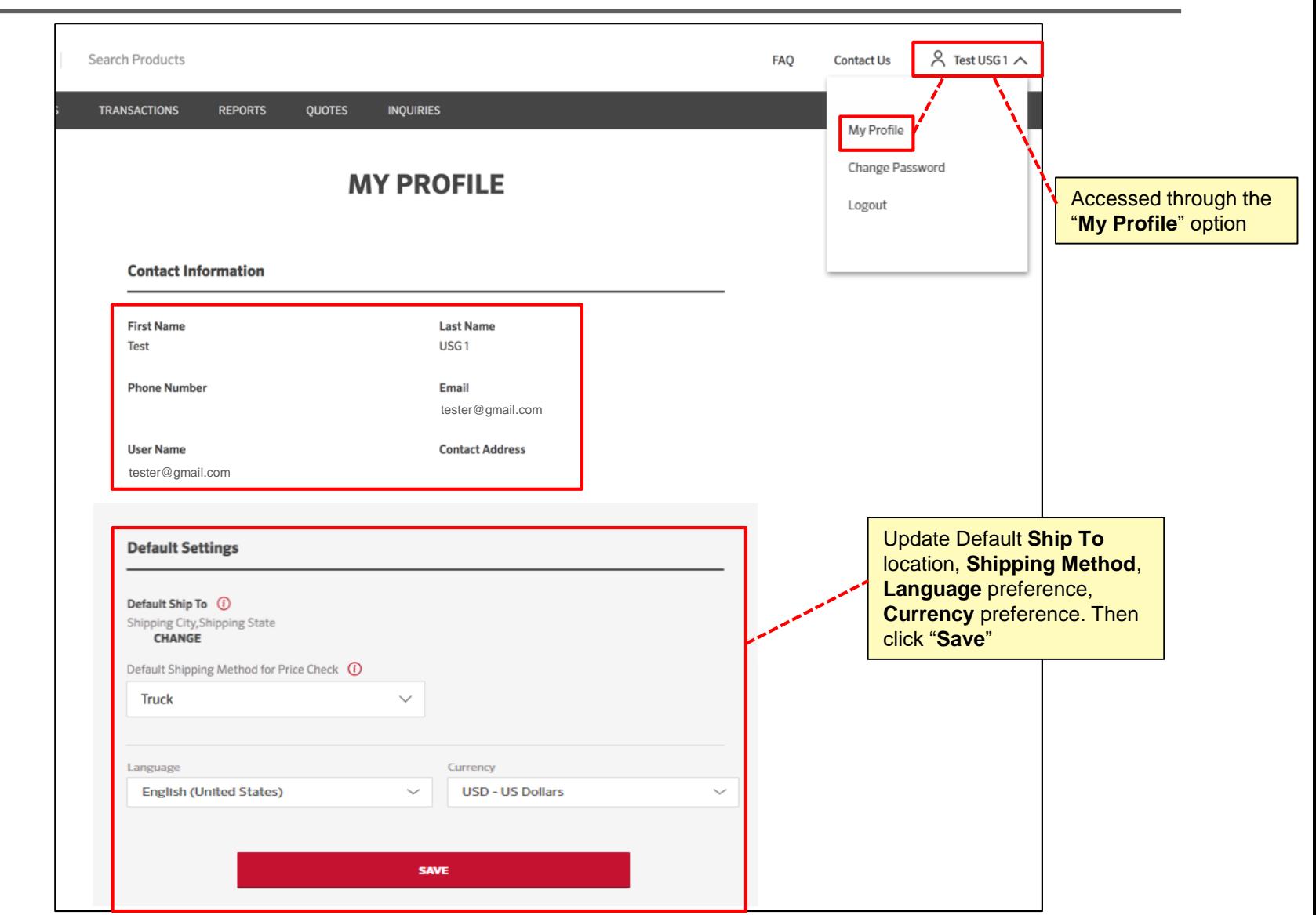

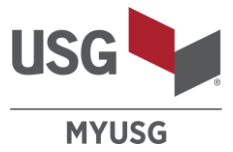

## **Resource Center:** [usg.com/myusg](http://www.usg.com/myusg)

- Site Navigation (video)
- Quick Reference Guide (PDF)
- FAQs

# **Contact Us:** [MYUSG@usg.com](mailto:MYUSG@usg.com)

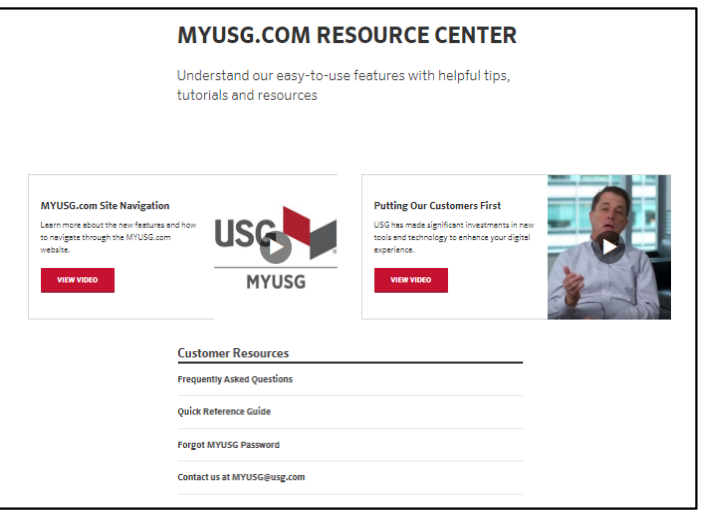